### **Oracle Integrated Lights Out Manager (ILOM) 3.0**

Supplement for Sun Server X2-4

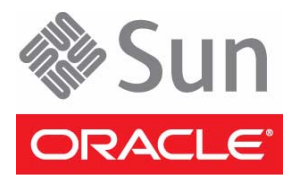

Part No.: E20791-02 July 2012

Copyright © 2011, 2012, Oracle and/or its affiliates. All rights reserved.

This software and related documentation are provided under a license agreement containing restrictions on use and disclosure and are protected by intellectual property laws. Except as expressly permitted in your license agreement or allowed by law, you may not use, copy, reproduce, translate,<br>broadcast, modify, license, transmit, distribute, exhibit, perform, publis

The information contained herein is subject to change without notice and is not warranted to be error-free. If you find any errors, please report them to us in writing.

If this is software or related software documentation that is delivered to the U.S. Government or anyone licensing it on behalf of the U.S. Government, the following notice is applicable:

U.S. GOVERNMENT END USERS. Oracle programs, including any operating system, integrated software, any programs installed on the hardware, and/or documentation, delivered to U.S. Government end users are "commercial computer software" pursuant to the applicable Federal Acquisition<br>Regulation and agency-specific supplemental regulations. As such, use, duplicat

This software or hardware is developed for general use in a variety of information management applications. It is not developed or intended for use in any<br>inherently dangerous applications, including applications that may applications, then you shall be responsible to take all appropriate fail-safe, backup, redundancy, and other measures to ensure its safe use. Oracle Corporation and its affiliates disclaim any liability for any damages caused by use of this software or hardware in dangerous applications.

Oracle and Java are registered trademarks of Oracle and/or its affiliates. Other names may be trademarks of their respective owners.

Intel and Intel Xeon are trademarks or registered trademarks of Intel Corporation. All SPARC trademarks are used under license and are trademarks or<br>registered trademarks of SPARC International, Inc. AMD, Opteron, the AMD Advanced Micro Devices. UNIX is a registered trademark of The Open Group.

This software or hardware and documentation may provide access to or information on content, products, and services from third parties. Oracle Corporation and its affiliates are not responsible for and expressly disclaim all warranties of any kind with respect to third-party content, products, and services. Oracle Corporation and its affiliates will not be responsible for any loss, costs, or damages incurred due to your access to or use of third-party content, products, or services.

Copyright © 2011, 2012, Oracle et/ou ses affiliés. Tous droits réservés.

Ce logiciel et la documentation qui l'accompagne sont protégés par les lois sur la propriété intellectuelle. Ils sont concédés sous licence et soumis à des<br>restrictions d'utilisation et de divulgation. Sauf disposition de

Les informations fournies dans ce document sont susceptibles de modification sans préavis. Par ailleurs, Oracle Corporation ne garantit pas qu'elles soient exemptes d'erreurs et vous invite, le cas échéant, à lui en faire

Si ce logiciel, ou la documentation qui l'accompagne, est concédé sous licence au Gouvernement des Etats-Unis, ou à toute entité qui délivre la licence de ce logiciel ou l'utilise pour le compte du Gouvernement des Etats-Unis, la notice suivante s'applique :

U.S. GOVERNMENT END USERS. Oracle programs, including any operating system, integrated software, any programs installed on the hardware, and/or documentation, delivered to U.S. Government end users are "commercial computer software" pursuant to the applicable Federal Acquisition Regulation and agency-specific supplemental regulations. As such, use, duplication, disclosure, modification, and adaptation of the programs, including any operating system, integrated software, any programs installed on the hardware, and/or documentation, shall be subject to license terms and license<br>restrictions applicable to the programs. No other rights are granted to

Ce logiciel ou matériel a été développé pour un usage général dans le cadre d'applications de gestion des informations. Ce logiciel ou matériel n'est pas<br>conçu ni n'est destiné à être utilisé dans des applications à risque utilisez ce logiciel ou matériel dans le cadre d'applications dangereuses, il est de votre responsabilité de prendre toutes les mesures de secours, de<br>sauvegarde, de redondance et autres mesures nécessaires à son utilisati déclinent toute responsabilité quant aux dommages causés par l'utilisation de ce logiciel ou matériel pour ce type d'applications.

Oracle et Java sont des marques déposées d'Oracle Corporation et/ou de ses affiliés.Tout autre nom mentionné peut correspondre à des marques appartenant à d'autres propriétaires qu'Oracle.

Intel et Intel Xeon sont des marques ou des marques déposées d'Intel Corporation. Toutes les marques SPARC sont utilisées sous licence et sont des<br>marques ou des marques déposées de SPARC International, Inc. AMD, Opteron,

Ce logiciel ou matériel et la documentation qui l'accompagne peuvent fournir des informations ou des liens donnant accès à des contenus, des produits et des services émanant de tiers. Oracle Corporation et ses affiliés déclinent toute responsabilité ou garantie expresse quant aux contenus, produits ou services émanant de tiers. En aucun cas, Oracle Corporation et ses affiliés ne sauraient être tenus pour responsables des pertes subies, des coûts occasionnés ou des dommages causés par l'accès à des contenus, produits ou services tiers, ou à leur utilisation.

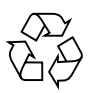

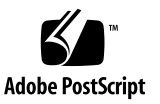

## **Contents**

#### **[Using This Documentation](#page-6-0) vii**

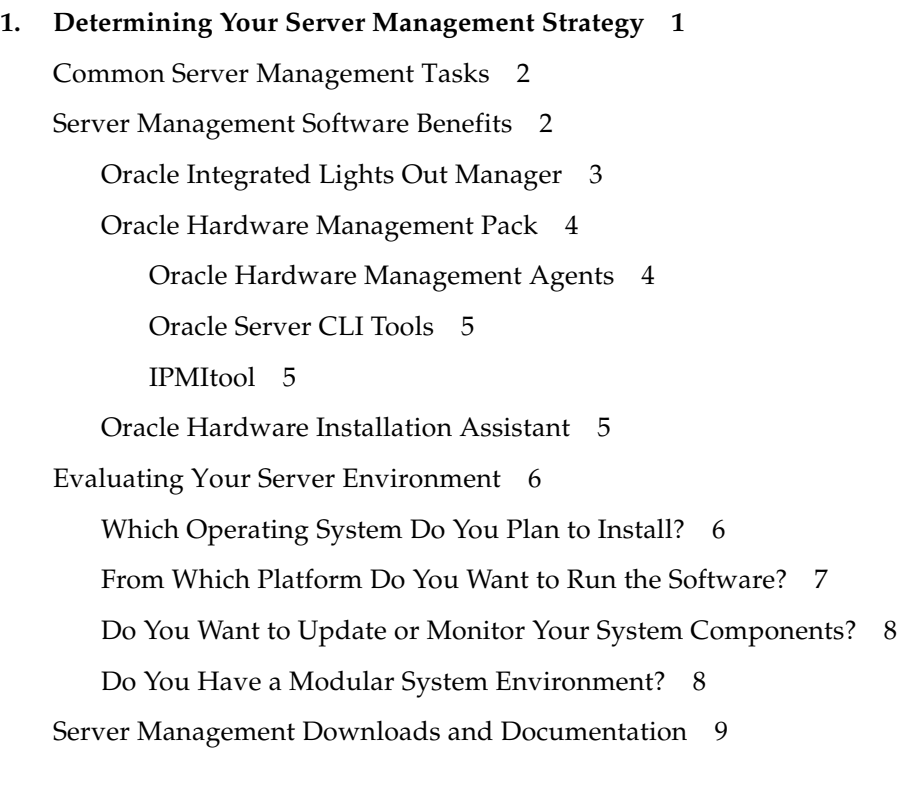

**2. [Oracle ILOM 3.0 Documentation](#page-18-0) 11** [Oracle ILOM 3.0 Documentation Collection](#page-18-1) 11 [Oracle ILOM 3.0 Server-Specific Documentation](#page-20-0) 13

#### **3. [Oracle ILOM Platform Features for the Sun Server X2-4 1](#page-22-0)5**

[Supported Sun Server X2-4 Firmware](#page-22-1) 15

[Power Management Policies](#page-23-0) 16

[Host Power Throttling and Recovery 1](#page-23-1)6

[Service Processor Power-On Policy 1](#page-24-0)7

[Low Line AC Override Policy 1](#page-24-1)7

- ▼ [Configure SP Power Management Policies Using the Web Interface](#page-25-0) 18
- ▼ [Configure SP Power Management Policies Using the CLI](#page-26-0) 19

[Oracle ILOM Sideband Management](#page-26-1) 19

[Special Considerations for Sideband Management 2](#page-27-0)0

- ▼ [Configure Sideband Management Using the Web Interface](#page-28-0) 21
- ▼ [Configure Sideband Management Using the CLI](#page-28-1) 21
- ▼ [Configure Sideband Management Using the Host BIOS Setup](#page-30-0) [Utility](#page-30-0) 23

[Switch Serial Port Output Between SP and Host Console 2](#page-33-0)6

- ▼ [Switch Serial Port Output Using the Web Interface 2](#page-33-1)6
- ▼ [Switch Serial Port Output Using the CLI 2](#page-34-0)7

[Server Chassis Intrusion Sensor 2](#page-35-0)8

[How the](#page-35-1) /SYS/INTSW Sensor Works 28

[Fault Management](#page-36-0) 29

[Determining Faults 2](#page-36-1)9

[Clearing Faults](#page-37-0) 30

[Components With No Fault Diagnosis](#page-38-0) 31

[Viewing Sensors Using IPMItool 3](#page-38-1)1

[Sensors and Indicators Reference Information](#page-39-0) 32

[System Components](#page-39-1) 32

[System Indicators 3](#page-40-0)3

[Temperature Sensors 3](#page-41-0)4 [Power Supply Fault Sensors](#page-41-1) 34 [Fan Speed and Physical Security Sensors 3](#page-42-0)5 [Power Supply Unit Current, Voltage, and Power Sensors](#page-42-1) 35 [Entity Presence Sensors 3](#page-43-0)6 [SNMP and PET Message Reference Information 3](#page-44-0)7 [SNMP Traps](#page-44-1) 37 [PET Event Messages](#page-51-0) 44

**4. [Getting Server Firmware and Software](#page-56-0) 49**

[Firmware and Software Updates](#page-56-1) 49

[Firmware and Software Access Options 5](#page-57-0)0

[Available Software Release Packages 5](#page-57-1)0

[Accessing Firmware and Software 5](#page-58-0)1

▼ [Download Firmware and Software Using My Oracle Support](#page-58-1) 51 [Requesting Physical Media](#page-59-0) 52

[Gathering Information for the Physical Media Request](#page-60-0) 53

▼ [Request Physical Media \(Online\)](#page-60-1) 53

▼ [Request Physical Media \(By Phone\)](#page-61-0) 54

[Installing Updates](#page-62-0) 55

[Installing Firmware](#page-62-1) 55

[Installing Hardware Drivers and OS Tools](#page-63-0) 56

**[Index 5](#page-64-0)7**

# <span id="page-6-0"></span>Using This Documentation

This supplement contains information about Oracle Integrated Lights Out Manager (ILOM) 3.0 that is specific to Oracle's Sun Server X2-4.

**Note –** The Sun Server X2-4 was formerly named the Sun Fire X4470 M2 server. This former name might still appear in the software. The new product name does not indicate any change in system features or functionality.

This supplement also includes an overview of some of the server management options that are available for your server.

This document is intended for system administrators, network administrators, and service technicians who have an understanding of server systems.

- ["Getting the Latest Software and Firmware" on page vii](#page-6-1)
- ["Related Documentation" on page viii](#page-7-0)
- ["Support and Accessibility" on page viii](#page-7-1)

# <span id="page-6-1"></span>Getting the Latest Software and Firmware

Firmware, drivers, and other hardware-related software for each Oracle x86 server, server module (blade), and blade chassis are updated periodically.

For information and download instructions, see [Chapter 4](#page-56-2).

# <span id="page-7-0"></span>Related Documentation

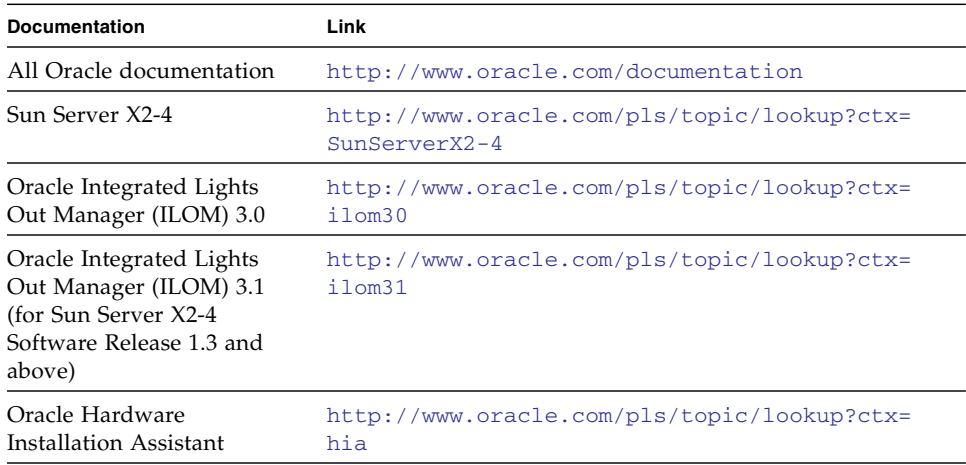

# <span id="page-7-1"></span>Support and Accessibility

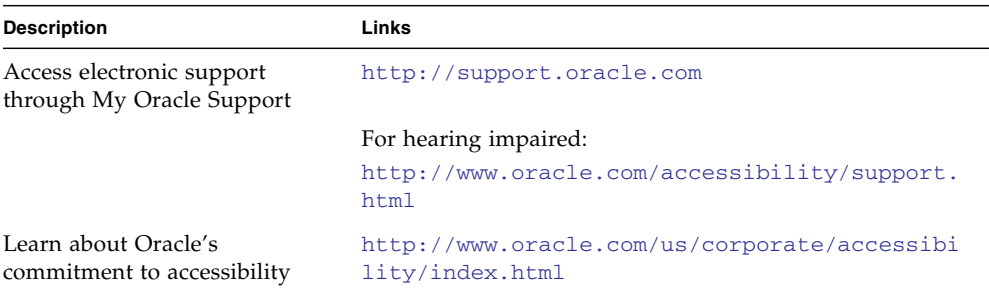

#### CHAPTER **1**

# <span id="page-8-0"></span>Determining Your Server Management Strategy

With your Oracle x86 server, you have three single-server management tools available. They are:

- Oracle Integrated Lights Out Manager (ILOM)
- Oracle Hardware Management Pack
- Oracle Hardware Installation Assistant

Each server management tool has unique capabilities, but some of the functions of the tools overlap. Each server management tool is freely available. The tools also can be used together for comprehensive server management.

This chapter includes information to help you evaluate the single-server management solution that best fits your server environment. It also provides information on how to access the management software and related documentation.

This chapter includes the following topics:

- ["Common Server Management Tasks" on page 2](#page-9-0)
- ["Server Management Software Benefits" on page 2](#page-9-1)
	- ["Oracle Integrated Lights Out Manager" on page 3](#page-10-0)
	- ["Oracle Hardware Management Pack" on page 4](#page-11-0)
	- ["Oracle Hardware Installation Assistant" on page 5](#page-12-2)
- ["Evaluating Your Server Environment" on page 6](#page-13-0)
- ["Server Management Downloads and Documentation" on page 9](#page-16-0)

<span id="page-9-2"></span>**Note –** If you need to perform server management functions across several servers simultaneously, you might want to use Oracle Enterprise Manager Ops Center software, which you can order from Oracle. Refer to the Oracle Enterprise Manager Ops Center product information at:

<http://www.oracle.com/us/products/enterprise-manager/044497.html>

## <span id="page-9-3"></span><span id="page-9-0"></span>Common Server Management Tasks

The following table gives examples of common server management tasks that you can perform with the available single-server management software.

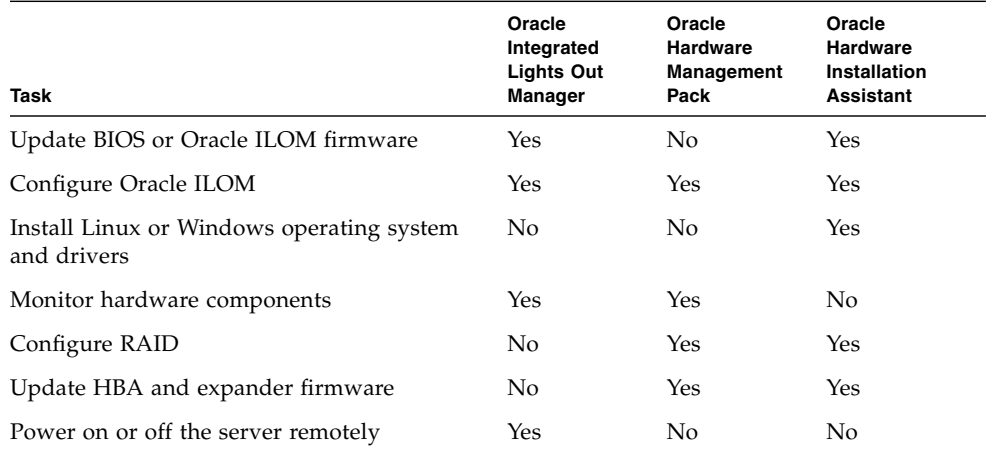

## <span id="page-9-1"></span>Server Management Software Benefits

This section describes the benefits of the following server management software tools:

- ["Oracle Integrated Lights Out Manager" on page 3](#page-10-0)
- ["Oracle Hardware Management Pack" on page 4](#page-11-0)
- ["Oracle Hardware Installation Assistant" on page 5](#page-12-2)

## <span id="page-10-1"></span><span id="page-10-0"></span>Oracle Integrated Lights Out Manager

Oracle Integrated Lights Out Manager (ILOM) is system management firmware that is preinstalled on Oracle's x86 servers and SPARC servers. The Oracle ILOM firmware automatically initializes as soon as power is applied to your server. Oracle ILOM enables you to actively manage and monitor components installed in your server. Using Oracle ILOM, you can remotely manage your server regardless of the state of the host system. You can also configure Oracle ILOM to integrate with other management tools in your datacenter.

Oracle ILOM enables you to actively manage and monitor the server independently of the operating system state, providing you with a reliable Lights Out Management (LOM) system. With Oracle ILOM, you can:

- Learn about hardware errors and faults as they occur
- Remotely control the power state of your server
- View the graphical and non-graphical consoles for the host
- View the current status of sensors and indicators on the system
- Determine the hardware configuration of your system
- Receive generated alerts about system events in advance via IPMI PETs, SNMP traps, or email alerts.

The Oracle ILOM service processor (SP) runs its own embedded operating system and has a dedicated Ethernet port, which together provide out-of-band management capability. In addition, you can access Oracle ILOM from the server's host operating system (Oracle Solaris, Linux, or Windows). Using Oracle ILOM, you can remotely manage your server as if you were using a locally attached keyboard, monitor, and mouse.

<span id="page-10-2"></span>Oracle provides a full-featured, browser-based web interface and an equivalent command-line interface (CLI). There is also an industry-standard SNMP interface and IPMI interface.

You can easily integrate these management interfaces with other management tools and processes that you might have working already with your servers, such as Oracle Enterprise Manager Ops Center software. For more information about Oracle Enterprise Manager Ops Center, go to:

#### <http://www.oracle.com/us/products/enterprise-manager/044497.html>

In addition, you can integrate Oracle ILOM with a number of third-party software tools, such as IBM Director, HP OpenView Operations, and Microsoft System Center Configuration Manager 2007. See the Oracle ILOM 3.0 Documentation Library, described in [Chapter 2,](#page-18-2) for further details.

**Note –** For Oracle servers supporting the Storage Monitoring feature in Oracle ILOM, Oracle Hardware Management Pack must be installed to use the Storage Monitoring features.

### <span id="page-11-4"></span><span id="page-11-0"></span>Oracle Hardware Management Pack

Oracle Hardware Management Pack software is available for many Sun x86 servers and some SPARC servers. It includes the following categories of tools:

- ["Oracle Hardware Management Agents" on page 4](#page-11-1)
- ["Oracle Server CLI Tools" on page 5](#page-12-0)
- ["IPMItool" on page 5](#page-12-1)

### <span id="page-11-5"></span><span id="page-11-1"></span>Oracle Hardware Management Agents

<span id="page-11-3"></span><span id="page-11-2"></span>The Oracle Hardware Management Agent (Hardware Management Agent) and associated Oracle Hardware SNMP Plugins and Oracle Hardware Storage SNMP Plugins (SNMP Plugins) provide a way to monitor your server and server module's hardware. With the Hardware Management Agent SNMP Plugins you can use SNMP to monitor the Oracle servers and server modules in your data center, without having to connect the management port of the Oracle ILOM service processor to the network. This in-band functionality enables you to use a single IP address (the host's IP) for monitoring your servers and server modules.

The Hardware Management Agent SNMP Plugins run on the host operating system of Oracle servers. The Oracle Hardware SNMP Plugins use the keyboard controllerstyle (KCS) interface to communicate with the service processor, and the Oracle Hardware Storage SNMP Plugins use the Oracle Hardware Storage Access Libraries to communicate with the service processor. By regularly polling the service processor, information about the current state of the server is retrieved automatically by the Hardware Management Agent. This information is then made available through SNMP, using the SNMP Plugins.

**Note –** Previous versions of Hardware Management Pack have included a separate Storage Management Agent. However, starting with Oracle Hardware Management Pack 2.1, the Storage Management Agent has been merged with the functionality of the Hardware Management Agent. System storage information is now available using SNMP with the sunStorage MIB.

## <span id="page-12-12"></span><span id="page-12-0"></span>Oracle Server CLI Tools

<span id="page-12-6"></span>Oracle Server CLI Tools (CLI Tools) are command-line interface tools that configure Oracle servers. CLI Tools is a Hardware Management Pack component and is installed using Oracle Hardware Management Pack Installer. The CLI Tools are available for the Oracle Solaris, Linux, Windows, and Oracle VM operating systems. The following table describes the tasks that you can perform using the CLI Tools.

<span id="page-12-8"></span><span id="page-12-5"></span><span id="page-12-4"></span><span id="page-12-3"></span>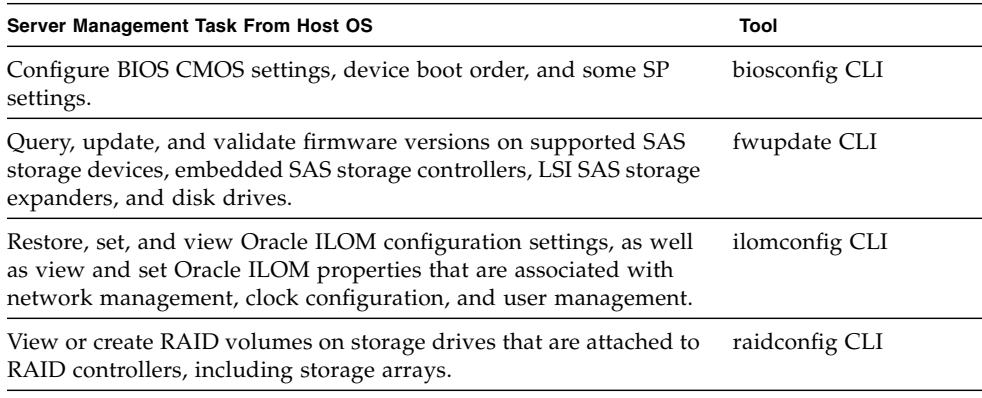

### <span id="page-12-13"></span><span id="page-12-7"></span><span id="page-12-1"></span>IPMItool

<span id="page-12-11"></span><span id="page-12-9"></span>A version of IPMItool is provided as part of the Hardware Management Pack. It can be installed if your server does not already have IPMItool installed. IPMItool is a command-line application that enables you to manage and configure devices that support the IPMI protocol.

## <span id="page-12-10"></span><span id="page-12-2"></span>Oracle Hardware Installation Assistant

The Oracle Hardware Installation Assistant application is a provisioning tool for Sun Fire and Sun Blade x86 servers. The application guides you through server setup and maintenance by providing a single interface that facilitates server installation, configuration, maintenance, and recovery tasks.

The features and benefits of the Oracle Hardware Installation Assistant include:

■ Supports multiple boot media options. Launch the Oracle Hardware Installation Assistant application from either a local drive attached to the server (CD/DVD or USB flash drive), a remote redirected network drive (virtual CD/DVD drive or ISO image), or an image available on your PXE network environment.

- Guides you through operating system installation and provides Oracle-certified, server-specific and configuration-specific device drivers for optional accessory cards and other system hardware.
- Guides you through RAID configuration for servers that contain an integrated LSI disk controller. Support is for RAID 0 and RAID 1 integrated mirror or integrated mirror enhanced (striping). Assisted RAID 1 configuration is also available (beginning with Oracle Hardware Installation Assistant 2.4) for LSI SAS-2 controllers (926x, 9280).
- Provides a specific set of service processor and Oracle ILOM configuration capabilities.
	- Enables management of Oracle ILOM user account settings and configuration of network settings, system clock, and system identification information.
	- Allows BIOS-level boot device priority configuration and next boot device selection.
- Contains firmware update capabilities for:
	- System BIOS and Oracle ILOM firmware
	- HBA firmware
	- Expander firmware

# <span id="page-13-0"></span>Evaluating Your Server Environment

This section can help you to decide which type of server management option or combination of options is best for your server environment.

The evaluation covers the following questions:

- ["Which Operating System Do You Plan to Install?" on page 6](#page-13-1)
- ["From Which Platform Do You Want to Run the Software?" on page 7](#page-14-0)
- ["Do You Want to Update or Monitor Your System Components?" on page 8](#page-15-0)
- <span id="page-13-2"></span>■ ["Do You Have a Modular System Environment?" on page 8](#page-15-1)

## <span id="page-13-1"></span>Which Operating System Do You Plan to Install?

Most of the server management software will work with most operating systems that are supported for Oracle servers. However, there are some exceptions that are important to note. See the following table for detailed information.

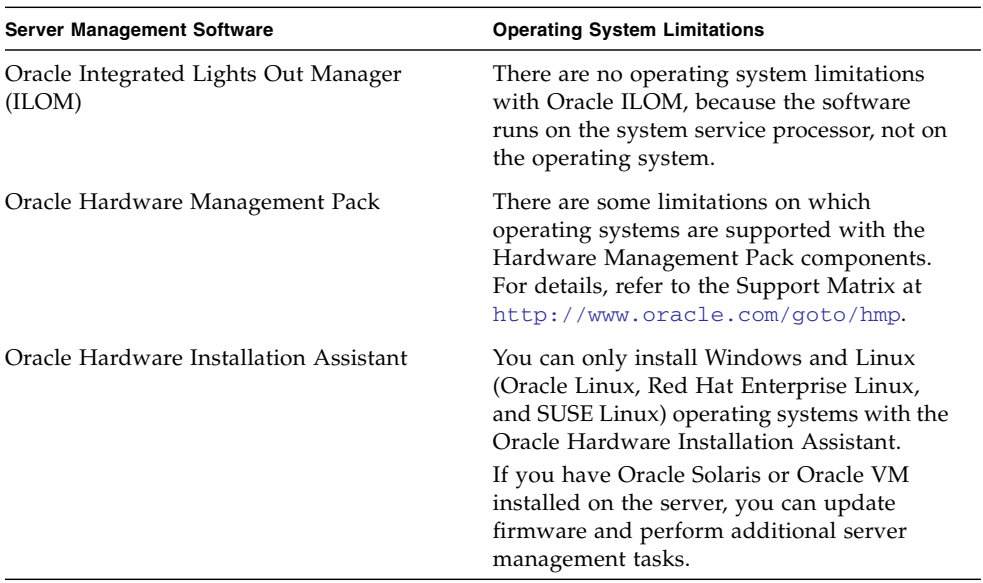

## <span id="page-14-1"></span><span id="page-14-0"></span>From Which Platform Do You Want to Run the Software?

When deciding on your server management strategy, you need to determine whether you want to run your server management tasks from the system host, embedded firmware, or bootable media.

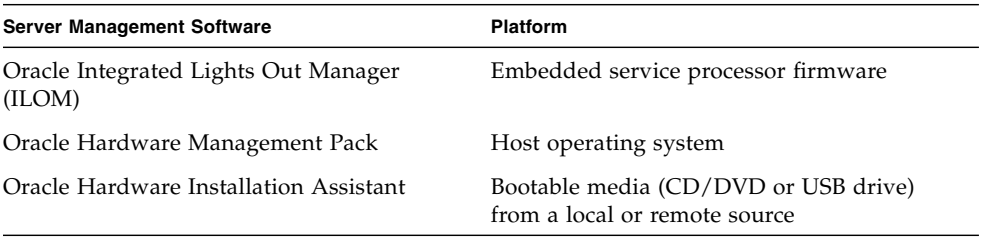

## <span id="page-15-3"></span><span id="page-15-0"></span>Do You Want to Update or Monitor Your System Components?

The server management software tools are designed primarily to update or monitor system software and components. The following table lists the main functions of each software option.

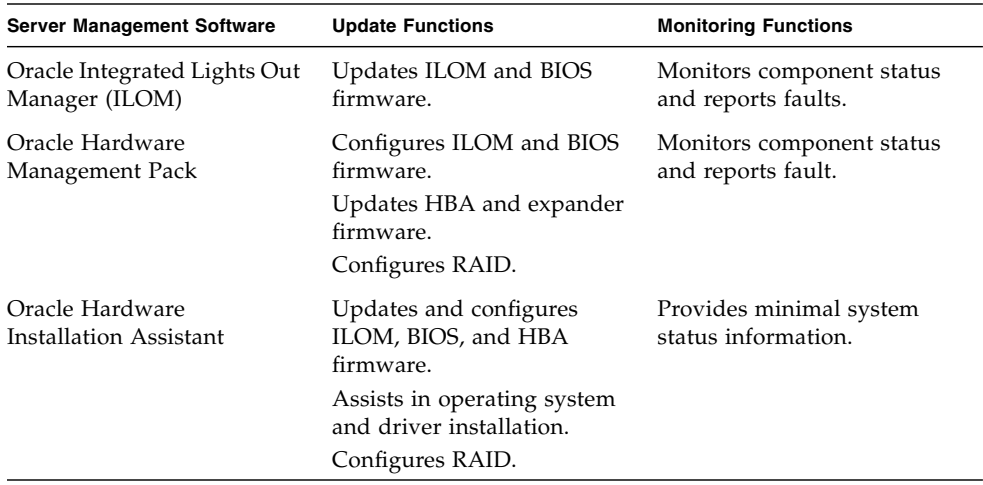

## <span id="page-15-2"></span><span id="page-15-1"></span>Do You Have a Modular System Environment?

All of the server management software can be used with modular systems (blades) or rack servers, but only one of the software tools, Oracle ILOM, can be used to manage blade servers from both the modular system chassis monitoring module (CMM) and blade server interfaces.

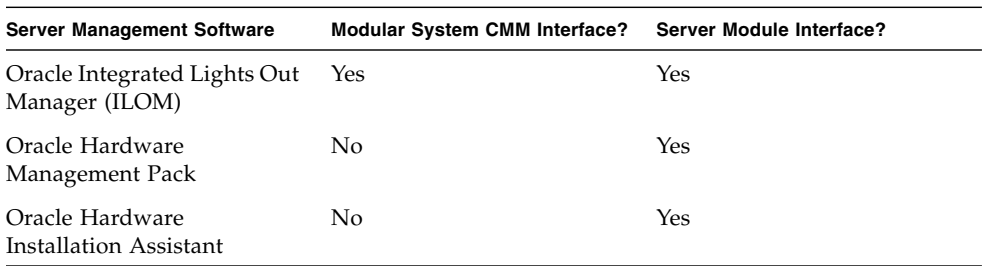

# <span id="page-16-0"></span>Server Management Downloads and **Documentation**

The following table describes how you can download and find documentation for the server management software options.

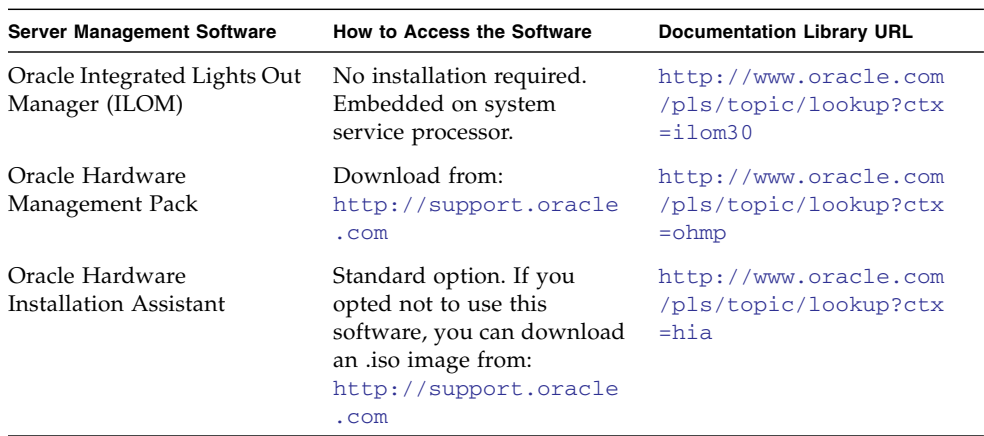

## <span id="page-18-2"></span><span id="page-18-0"></span>Oracle ILOM 3.0 Documentation

Oracle ILOM 3.0 operates on Sun x86 servers and SPARC servers, supporting features that are common to all servers. This chapter provides a brief overview of the Oracle ILOM 3.0 Documentation Library, in which Oracle ILOM features that are common to all server platforms are described.

However, some Oracle ILOM 3.0 features are specific to certain platforms and not to all. For information about the Oracle ILOM features that are specific to the Sun Server X2-4, see [Chapter 3](#page-22-2).

# <span id="page-18-1"></span>Oracle ILOM 3.0 Documentation Collection

<span id="page-18-4"></span><span id="page-18-3"></span>[TABLE 2-1](#page-19-0) identifies the guides in the Oracle Integrated Lights Out Manager (ILOM) 3.0 Documentation Library. Refer to these guides for information about using Oracle ILOM features that are common to all server platforms.

You can view and download the guides in the Oracle ILOM 3.0 Documentation Library at:

<http://www.oracle.com/pls/topic/lookup?ctx=ilom30>

| <b>Title</b>                                                                                                    | Content                                                                                                    |  |
|----------------------------------------------------------------------------------------------------|----------------------------------------------------------------------------------------------------|--|
| Oracle Integrated Lights Out<br>Manager (ILOM) 3.0 HTML<br>Documentation Collection                               | This online documentation collection includes all the<br>guides in the Oracle ILOM 3.0 Documentation Library,<br>with the exception of the Feature Updates and Release<br>Notes. |  |
| Oracle Integrated Lights Out<br>Manager (ILOM) 3.0 Feature<br>Updates and Release Notes                           | For each point release after Oracle ILOM 3.0, this guide<br>provides information about:<br>• New Oracle ILOM 3.0.x features<br>• Known issues and workarounds<br>• Fixed issues  |  |
| Oracle Integrated Lights Out<br>Manager (ILOM) 3.0 Quick Start<br>Guide                                           | This guide provides easy-to-use setup and configuration<br>procedures that enable you to start using Oracle ILOM.                                                                |  |
| Oracle Integrated Lights Out<br>Manager (ILOM) 3.0 Daily<br>Management-Concepts Guide                             | This guide provides conceptual information for all<br>common features available in Oracle ILOM 3.0.                                                                              |  |
| Oracle Integrated Lights Out<br>Manager (ILOM) 3.0 Daily<br>Management-Web Procedures<br>Guide                    | This guide provides procedural information for all<br>common web-based features available in Oracle ILOM 3.0.                                                                    |  |
| Oracle Integrated Lights Out<br>Manager (ILOM) 3.0 Daily<br>Management-CLI Procedures<br>Guide                    | This guide provides procedural information for all<br>common command-line features available in Oracle ILOM<br>3.0.                                                              |  |
| Oracle Integrated Lights Out<br>Manager (ILOM) 3.0 Protocol<br>Management-SNMP, IPMI, CIM,<br><b>WS-MAN Guide</b> | This guide provides information about accessing Oracle<br>ILOM functions when using management protocols such<br>as:                                                             |  |
|                                                                                                    | • Simple Network Management Protocol (SNMP)                                                                                                    |  |
|                                                                                                    | • Intelligent Platform Management Interface (IPMI)                                                                                                    |  |
|                                                                                                    | • Web Service Management (WS-MAN) and Common<br>Information Model (CIM)                                                                                                    |  |

<span id="page-19-0"></span>**TABLE 2-1** Oracle ILOM 3.0 Documentation Library for Common Features

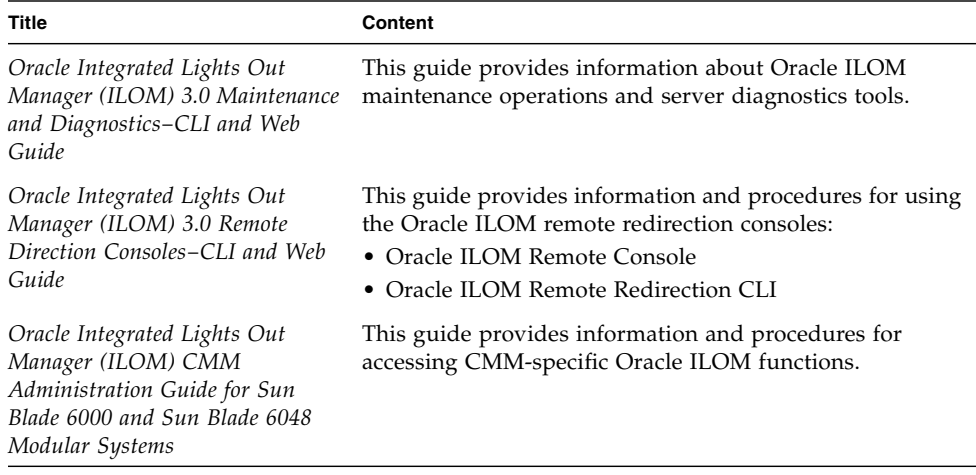

**TABLE 2-1** Oracle ILOM 3.0 Documentation Library for Common Features *(Continued)*

# <span id="page-20-0"></span>Oracle ILOM 3.0 Server-Specific Documentation

For information about the Oracle ILOM 3.0 features that are specific to the Sun Server X2-4, see [Chapter 3](#page-22-2).

# <span id="page-22-2"></span><span id="page-22-0"></span>Oracle ILOM Platform Features for the Sun Server X2-4

Oracle's Sun Server X2-4 supports the entire Oracle ILOM feature set provided in Oracle ILOM 3.0, with the exception of the Power Budget features. In addition, the server supports Oracle ILOM features that are specific to the Sun Server X2-4.

For detailed information about Oracle ILOM features that are common to all server platforms, see the Oracle Integrated Lights Out Manager (ILOM) 3.0 Documentation Collection, as described in [Chapter 2.](#page-18-2)

Oracle ILOM features discussed in this chapter, which are specific to the Sun Server X2-4, are as follows:

- ["Supported Sun Server X2-4 Firmware" on page 15](#page-22-1)
- ["Power Management Policies" on page 16](#page-23-0)
- ["Oracle ILOM Sideband Management" on page 19](#page-26-1)
- ["Switch Serial Port Output Between SP and Host Console" on page 26](#page-33-0)
- ["Server Chassis Intrusion Sensor" on page 28](#page-35-0)
- ["Fault Management" on page 29](#page-36-0)
- ["Sensors and Indicators Reference Information" on page 32](#page-39-0)
- ["SNMP and PET Message Reference Information" on page 37](#page-44-0)

## <span id="page-22-1"></span>Supported Sun Server X2-4 Firmware

<span id="page-22-3"></span>The following table identifies the supported Oracle ILOM and BIOS firmware versions supported on the Sun Server X2-4.

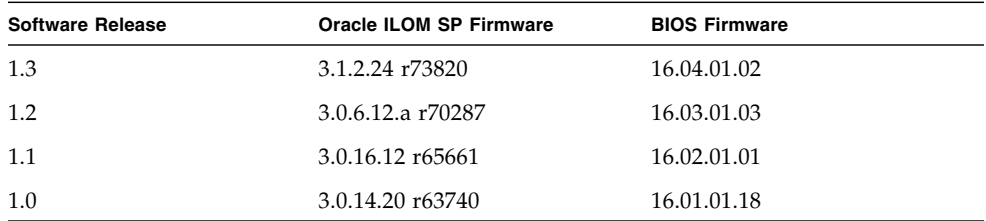

For information about how to update the firmware on your server, refer to the Oracle ILOM 3.0 Documentation Library at:

<http://www.oracle.com/pls/topic/lookup?ctx=ilom30>

## <span id="page-23-3"></span><span id="page-23-0"></span>Power Management Policies

This release of Oracle ILOM 3.0 software provides new Power Management policies that are supported on the Sun Server X2-4.

For more information about the latest Oracle ILOM 3.0 Power Management policies, see the *Oracle Integrated Lights Out Manager (ILOM 3.0) Feature Updates and Release Notes*.

This section includes the following topics:

- ["Host Power Throttling and Recovery" on page 16](#page-23-1)
- ["Service Processor Power-On Policy" on page 17](#page-24-0)
- ["Low Line AC Override Policy" on page 17](#page-24-1)
- ["Configure SP Power Management Policies Using the Web Interface" on page 18](#page-25-0)
- <span id="page-23-4"></span>["Configure SP Power Management Policies Using the CLI" on page 19](#page-26-0)

### <span id="page-23-1"></span>Host Power Throttling and Recovery

<span id="page-23-5"></span><span id="page-23-2"></span>The Sun Server X2-4 supports a simple mechanism to automatically apply hardware throttles to the CPUs and memory controllers when power exceeds the rated capacity of the available power supplies. This can occur when a redundant power supply has failed or has been removed from the system.

When the server's hardware (power CPLD) determines that power demand has exceeded the system's available power, it automatically throttles the host processor to reduce its power consumption. The service processor (SP) removes this hardware throttle after it has been applied for 5 seconds. Host power throttling and recovery continues until such action is no longer needed.

### <span id="page-24-0"></span>Service Processor Power-On Policy

<span id="page-24-4"></span>The service processor (SP) power-on policy determines the power state of the server when AC power is applied to the server.

Service processor power-on policies are mutually exclusive, meaning that if one policy is enabled, the other policy is disabled by default. If both policies are disabled, then the server SP will not apply main power to the server at boot time. A brief description of the SP power-on policies and default settings follows:

- <span id="page-24-5"></span>■ **Auto Power-On Host On Boot** – When this option is enabled, the SP automatically applies main power to the server. When disabled (default), main power is not applied to the server.
- **Set Host Power to Last Power State On Boot** When this option is enabled, the SP automatically applies main power to the server based on the last power state of the server. The SP automatically tracks the last power state and restores the server to its last remembered power state following a power state change of at least 10 seconds. When disabled (default), the last power state is not applied to the server.

You can configure SP power-on policies using the Oracle ILOM web interface or the Oracle ILOM command-line interface (CLI). For instructions, see the following sections:

- ["Configure SP Power Management Policies Using the Web Interface" on page 18](#page-25-0)
- ["Configure SP Power Management Policies Using the CLI" on page 19](#page-26-0)

### <span id="page-24-1"></span>Low Line AC Override Policy

<span id="page-24-3"></span><span id="page-24-2"></span>The Low Line AC Override policy setting is provided to enable special test scenarios of a 4-CPU system using low-line (110 volt) power. Low-line voltage is normally supported only in 2-CPU system configurations. The capacity of each power supply unit (PSU) is roughly 1000 watts at low line. Since the power of a 4-CPU system can exceed 1000 watts by a large amount, enabling this setting results in a loss of PSU redundancy. This setting is disabled by default on the Sun Server X2-4.

**Note –** The server is rated to have a maximum AC input current of 12 amps (with one or both PSUs working). When the Low Line AC Override policy is enabled, a 4-CPU system can require more than 12 amps total current for both PSUs. In any case, each AC inlet will not exceed 12 amps.

You can configure the Low Line AC Override policy setting using the Oracle ILOM web interface or the Oracle ILOM command-line interface (CLI). For instructions, see the following sections:

- ["Configure SP Power Management Policies Using the Web Interface" on page 18](#page-25-0)
- ["Configure SP Power Management Policies Using the CLI" on page 19](#page-26-0)

### <span id="page-25-0"></span>▼ Configure SP Power Management Policies Using the Web Interface

- <span id="page-25-1"></span>**1. Log in to the Oracle ILOM web interface.**
- **2. Select Configuration --> Policy.**

The Policy Configuration page is displayed.

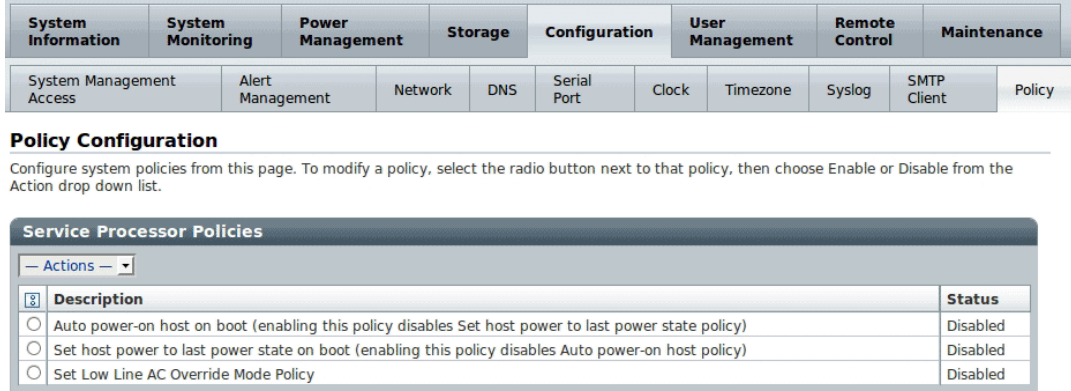

- **3. Select the radio button next to the SP policy that you want to configure.** The SP policy options include:
	- Auto power-on host on boot
	- Set host power to last power state on boot
	- Set Low Line AC Override Mode Policy
- **4. Click the Actions drop-down menu and select Enable or Disable.**
- **5. Click OK to enable or disable the SP policy.**

### <span id="page-26-3"></span><span id="page-26-0"></span>▼ Configure SP Power Management Policies Using the CLI

- **1. Log in to the Oracle ILOM CLI.**
- **2. To show the current power policy settings, type:**
	- -> **show /SP/policy**

The SP policy properties are displayed. For example:

```
 /SP/policy
    Targets:
    Properties:
   HOST_AUTO_POWER_ON = disabled
   HOST_LAST_POWER_STATE = disabled
   LOW_LINE_AC_OVERRIDE_MODE = disabled
    Commands:
   cd
   set
   show
->
```
In the above output, Host Auto Power On is disabled, Host Last Power State is disabled, and Low Line AC Override Mode is disabled.

- **3. Depending on the SP policy you want to configure, do the following:**
	- To enable or disable Host Auto Power On, type:
		- -> **set /SP/policy/ HOST\_AUTO\_POWER\_ON=[enabled|disabled]**
	- To enable or disable Host Last Power State, type:

```
-> set /SP/policy/ HOST_LAST_POWER_STATE=[enabled|disabled]
```
■ To enable or disable Low Line AC Override Mode, type:

```
-> set /SP/policy/ LOW_LINE_AC_OVERRIDE_MODE=
[enabled|disabled]
```
# <span id="page-26-1"></span>Oracle ILOM Sideband Management

By default, you connect to the server's service processor (SP) using the out-of-band network management port (NET MGT). The Oracle ILOM sideband management feature enables you to select either the NET MGT port or one of the server's Gigabit Ethernet ports (NET 0, 1, 2, 3), which are in-band ports, to send and receive Oracle ILOM commands to and from the server SP. In-band ports are also called sideband ports.

The advantage of using a sideband management port to manage the server's SP is that one fewer cable connection and one fewer network switch port is needed. In configurations where numerous servers are being managed, such as data centers, sideband management can represent a significant savings in hardware and network utilization.

You can configure sideband management using either the web interface, the command-line interface (CLI), the BIOS, or IPMI. For special considerations and configuration instructions, see the following sections:

- ["Special Considerations for Sideband Management" on page 20](#page-27-0)
- ["Configure Sideband Management Using the Web Interface" on page 21](#page-28-0)
- ["Configure Sideband Management Using the CLI" on page 21](#page-28-1)
- ["Configure Sideband Management Using the Host BIOS Setup Utility" on page 23](#page-30-0)

## <span id="page-27-0"></span>Special Considerations for Sideband Management

When sideband management is enabled in Oracle ILOM, the following conditions might occur:

- <span id="page-27-1"></span>■ Connectivity to the server SP might be lost when the SP management port configuration is changed while you are connected to the SP using a network connection, such as SSH, web, or Oracle ILOM Remote Console.
- In-chip connectivity between the SP and the host operating system might not be supported by the on-board host Gigabit Ethernet controller. If this condition occurs, use a different port or route to transmit traffic between the source and destination targets instead of using L2 bridging/switching.
- Server host power cycles might cause a brief interruption of network connectivity for server Gigabit Ethernet ports (NET 0, 1, 2, 3) that are configured for sideband management. If this condition occurs, configure the adjacent switch/bridge ports as host ports.

**Note –** If the ports are configured as switch ports and participate in the Spanning Tree Protocol (STP), you might experience longer outages due to spanning tree recalculation.

### <span id="page-28-0"></span>▼ Configure Sideband Management Using the Web Interface

- <span id="page-28-3"></span>**1. Log in to the Oracle ILOM web interface.**
- **2. Select Configuration --> Network.**

The Network Settings page is displayed.

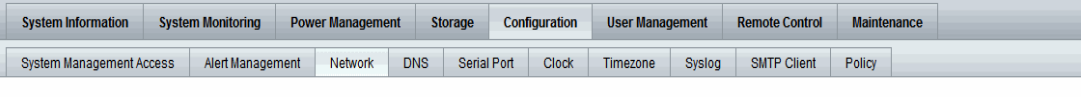

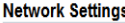

View the MAC address and configure network settings for the Service Processor from this page. DHCP is the default mode, but you can manually configure a static IP Address, Netmask, and Gateway. You may also select which port you wish to use for managing this Service Processor.

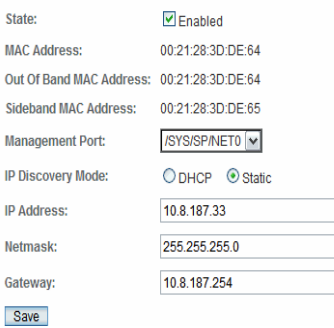

- **3. In the Network Settings page, do the following:**
	- **a. Select DHCP to acquire the IP address automatically, or select Static to specify the appropriate IP address.**
	- **b. To select a sideband management port, click the Management Port dropdown list and select the desired management port.**

<span id="page-28-2"></span>The drop-down list enables you to change to any one of the four Gigabit Ethernet ports, /SYS/MB/NET*n*, where *n* is 0 to 3. The SP NET MGT port, /SYS/SP/NET0, is the default.

**c. Click Save for the changes to take effect.**

<span id="page-28-1"></span>▼ Configure Sideband Management Using the CLI

**1. Log in to the Oracle ILOM CLI.**

**Note –** Using a serial connection for this procedure eliminates the possibility of losing connectivity during sideband management configuration changes.

#### **2. If you logged in using the serial port, you can assign a static IP address.**

For instructions, see the information about assigning an IP address in the *Sun Server X2-4 Installation Guide*.

#### **3. To show the current port settings, type:**

#### -> **show /SP/network**

The network properties are displayed. For example:

```
/SP/network
    Targets:
    Properties:
         commitpending = (Cannot show property)
         dhcp_server_ip = none
         ipaddress = xx.xx.xx.xx
         ipdiscovery = static
         ipgateway = xx.xx.xx.xx
         ipnetmask = xx.xx.xx.xx
        macaddress = 11.11.11.11.11.86
        managementport = /SYS/SP/NET0
         outofbandmacaddress = 11.11.11.11.11.86
         pendingipaddress = xx.xx.xx.xx
         pendingipdiscovery = static
         pendingipgateway = xx.xx.xx.xx
         pendingipnetmask = xx.xx.xx.xx
         pendingmanagementport = /SYS/SP/NET0
        sidebandmacaddress = 11.11.11.11.11.87
         state = enabled
```
In the above output the current active macaddress is the same as the SP's outofbandmacaddress and the current active managementport is set to the default (/SYS/SP/NET0).

**4. To set the SP management port to a sideband port, type the following commands:**

```
-> set /SP/network pendingmanagementport=/SYS/MB/NETn
```
Where *n* equals 0, 1, 2, or 3.

-> **set commitpending=true**

**5. To view the change, type:**

```
-> show /SP/network
```
The network properties appear and show that the change has taken effect. For example:

```
/SP/network
    Targets:
    Properties:
        commitpending = (Cannot show property)
       dhcp server ip = none ipaddress = xx.xx.xx.xx
        ipdiscovery = static
        ipgateway = xx.xx.xx.xx
        ipnetmask = xx.xx.xx.xx
       macaddress = 11.11.11.11.11.87
        managementport = /SYS/MB/NETn
        outofbandmacaddress = 11.11.11.11.11.86
        pendingipaddress = xx.xx.xx.xx
        pendingipdiscovery = static
        pendingipgateway = xx.xx.xx.xx
        pendingipnetmask = xx.xx.xx.xx
        pendingmanagementport = /SYS/MB/NETn
        sidebandmacaddress = 11.11.11.11.11.87
         state = enabled
```
<span id="page-30-1"></span>In the above output the macaddress matches the sidebandmacaddress, and the managementport matches the pendingmanagementport.

### <span id="page-30-0"></span>▼ Configure Sideband Management Using the Host BIOS Setup Utility

You can access the BIOS Setup Utility screens from the following interfaces:

- A USB keyboard, mouse, and VGA monitor connected directly to the server.
- A terminal (or terminal emulator connected to a computer) connected through the serial port on the back panel of the server.
- A connection using the Oracle ILOM Remote Console. To use this interface, you must know the IP address of the server. For instructions on viewing the server IP address, see the *Sun Server X2-4 Installation Guide*.

To configure sideband management using the host BIOS Setup Utility, perform the following steps:

**1. Power on or power cycle the server.**

**2. To enter the BIOS Setup Utility, press the F2 key while the system is performing the power-on self-test (POST).**

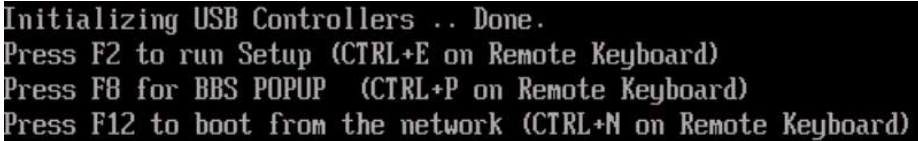

When BIOS is started, the main BIOS Setup Utility top-level screen appears. This screen provides seven menu options across the top of the screen.

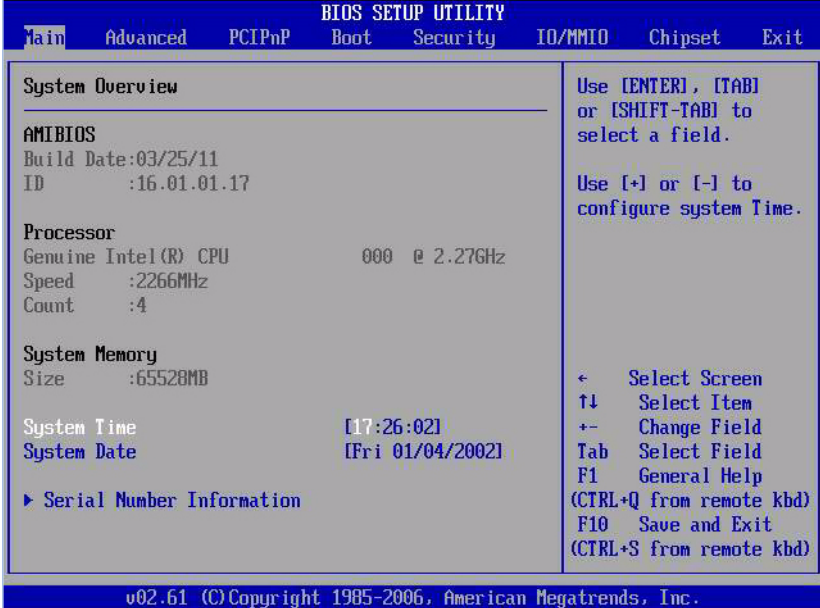

**3. In the main screen, select Advanced --> IPMI 2.0 Configuration.**

The IPMI 2.0 Configuration screen appears.

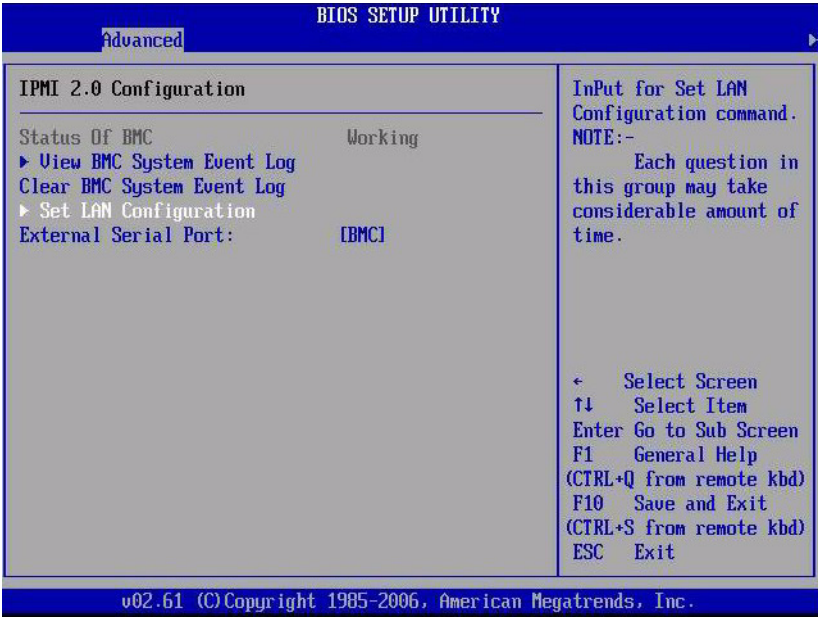

**4. In the IPMI 2.0 Configuration screen, select the Set LAN Configuration option.** The LAN Configuration screen appears.

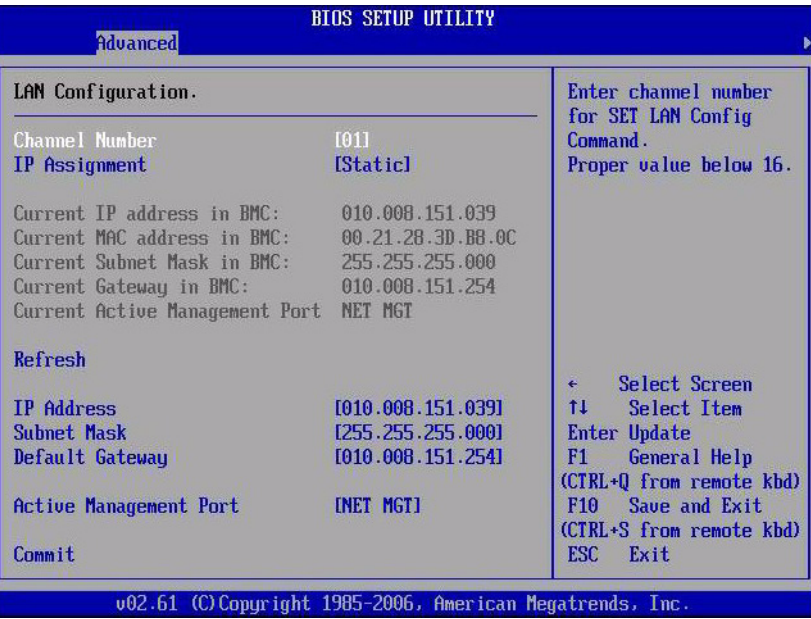

**5. In the LAN Configuration screen, do the following:**

- **a. Use the left and right arrow keys to select the IP Assignment option and set it to DHCP to acquire the IP address automatically, or set it to Static to manually specify the IP address.**
- **b. Use the left and right arrow keys to select the Active Management Port option and set the port to a sideband management port (NET0, NET1, NET2, NET3).**

The NET MGT port is the default.

**c. Select Commit for the change to take effect.**

# <span id="page-33-0"></span>Switch Serial Port Output Between SP and Host Console

<span id="page-33-4"></span>You can switch the serial port output of the Sun Server X2-4 between the SP console (SER MGT) and the host console (COM1). By default, the SP console is connected to the system serial port. This feature is beneficial for Windows kernel debugging, as it enables you to view non-ASCII character traffic from the host console.

You can switch serial port output using either the Oracle ILOM web interface or the command-line interface (CLI). For instructions, see the following sections:

- ["Switch Serial Port Output Using the Web Interface" on page 26](#page-33-1)
- ["Switch Serial Port Output Using the CLI" on page 27](#page-34-0)

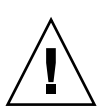

<span id="page-33-3"></span><span id="page-33-2"></span>**Caution –** You should set up the network on the SP before attempting to switch the serial port owner to the host server. If a network is not set up, and you switch the serial port owner to the host server, you will be unable to connect using the CLI or web interface to change the serial port owner back to the SP. To change the serial port owner back to the SP, you must use the Oracle ILOM Preboot Menu to restore access to the serial port over the network. For more information, see the Oracle ILOM Preboot Menu information in the *Sun Server X2-4 Service Manual*.

## <span id="page-33-1"></span>▼ Switch Serial Port Output Using the Web Interface

<span id="page-33-5"></span>**1. Log in to the Oracle ILOM web interface.**

#### **2. Select Configuration --> Serial Port.**

The Serial Port Settings page is displayed.

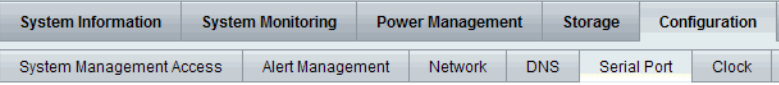

#### **Serial Port Settings**

The Host Serial Port is the connection between the host server and the service processor that allows a service pr console port on the host server, often referred to as serial port 0, COM0, or /dev/ttyS0. The External Serial Port is t same speed to avoid flow control issues when connecting to the host console from the SP external serial port. So

#### **Serial Port Sharing**

This setting controls whether the external serial port is electrically connected to the Host Server or the Service will be that of the Host Server.

Owner: Service Processor | -

#### **Host Serial Port**

This setting must match the setting for Serial Port 0, COM1 or /dev/ttyS0 on the host operating system.

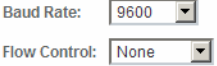

#### **External Serial Port**

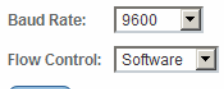

#### (Save

#### **3. To select a serial port owner, click the Owner drop-down list and select the desired serial port owner.**

The drop-down list enables you to select either Service Processor or Host Server.

<span id="page-34-1"></span>By default, Service Processor is selected.

#### **4. Click Save for your change to take effect.**

## <span id="page-34-0"></span>▼ Switch Serial Port Output Using the CLI

#### **1. Log in to the Oracle ILOM CLI.**

**2. To set the serial port owner, type:**

-> **set /SP/serial/portsharing/ owner=host**

By default, owner=SP.

# <span id="page-35-0"></span>Server Chassis Intrusion Sensor

The /SYS/INTSW sensor is asserted when the server's top cover is removed while power is being applied to the server. This is an improper service action so this sensor serves to alert you to any unauthorized and inadvertent removal of the server's cover. Thus, this sensor enables system administrators to have confidence that the physical integrity of the server has not been violated. This is particularly beneficial when the server is in a remote or uncontrolled location.

**Note –** The server cannot be powered on when the server top cover is off and the /SYS/INTSW sensor is asserted. If the server's top cover is removed while the server is powered-on, the host will immediately employ a non-graceful shutdown to power off the server.

## <span id="page-35-1"></span>How the /SYS/INTSW Sensor Works

<span id="page-35-2"></span>The /SYS/INTSW sensor is asserted when the chassis intrusion switch trips while the server is powered-on. If the AC power cords are connected to the server, power is being applied to the server. Even when you shut down the server's host, power is still being applied to the server. The only way to remove power from the server completely is to disconnect the server's AC power cords.

<span id="page-35-3"></span>The chassis intrusion switch will trip if the server's cover is removed, the switch itself is misaligned, or the cover is not properly seated. This sensor is deasserted when the integrity of the server's chassis is restored, that is, when the removed cover is properly reinstalled, returning the chassis intrusion switch to its closed state.

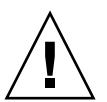

<span id="page-35-4"></span>**Caution** – Removing the server's top cover while the power cord is connected to the system is not an authorized service action. Proper service action requires that host and SP shutdown operations be observed and that the power cords be disconnected from the system before the cover is opened. If proper service actions are taken, you should not see the /SYS/INTSW sensor asserted unless there are other issues, such as a misaligned chassis intrusion switch.

# <span id="page-36-0"></span>Fault Management

When a server component fails, error telemetry is either captured via the BIOS or is monitored by the Oracle ILOM SP. Oracle ILOM consumes error telemetry from both sources and provides diagnosis in the form of a fault event. The fault event is stored in the Oracle ILOM event log as a fault message. You can use either the Oracle ILOM web interface or the command-line interface (CLI) to manually clear faults.

This section includes the following topics. The first four topics describe how to examine and clear faults, while the last topic provides reference information for sensors and indicators.

- ["Determining Faults" on page 29](#page-36-1)
- ["Clearing Faults" on page 30](#page-37-0)
- ["Components With No Fault Diagnosis" on page 31](#page-38-0)
- ["Viewing Sensors Using IPMItool" on page 31](#page-38-1)

## <span id="page-36-3"></span><span id="page-36-1"></span>Determining Faults

When a system fault occurs, you can view system indicators and use the Oracle ILOM CLI or web interface to determine the fault:

- **LEDs** The Service Required LED will always be illuminated, and the component or subsystem-specific Service LED will be illuminated when applicable.
- <span id="page-36-4"></span>■ **Oracle ILOM CLI** – Examine fault messages in the Oracle ILOM event log or see a fault summary.

For example:

- To view the Oracle ILOM event log, log in to the Oracle ILOM CLI and type: **show /SP/logs/event/list**
- To view a fault summary, log in to the Oracle ILOM CLI and type: **show /SP/faultmgmt**
- <span id="page-36-2"></span>■ **Oracle ILOM web interface** – Examine fault messages in the Oracle ILOM event log or see a fault summary.

For example:

- To view the Oracle ILOM event log, log in to the Oracle ILOM web interface and select: System Monitoring --> Event Logs
- To view a fault summary, log in to the Oracle ILOM web interface and select: System Information --> Fault Management

## <span id="page-37-4"></span><span id="page-37-0"></span>Clearing Faults

<span id="page-37-2"></span>The procedure for clearing a fault differs depending on the type of component.

- 1. Customer-replaceable units (CRUs) that are hot-swappable and are monitored by the SP will have their faults cleared automatically when the failed component is replaced and the updated status is reported as deasserted.
- 2. CRUs and field-replaceable units (FRUs) that have a FRUID container with identity information will have their faults cleared automatically when the failed component is replaced, as the SP is able to determine when a component is no longer present in the system.
- 3. CRUs and FRUs that are not hot-swappable or lack a FRUID container with identity information will not have their faults cleared automatically.

You can use the Oracle ILOM web interface or the command-line interface (CLI) to manually clear faults. For information on how to use the Oracle ILOM web interface or the CLI to clear server faults, see the Oracle ILOM 3.0 Documentation Library at:

<http://www.oracle.com/pls/topic/lookup?ctx=ilom30>

The following types of faults are diagnosed by the Oracle ILOM SP:

- **Environmental events** Fan modules, power supplies, ambient temperature, AC power loss, and chassis intrusion switch
- **Memory Reference Code (MRC) errors and warnings** Memory initialization and population
- **I/O Hub (IOH) uncorrectable error events** Motherboard
- **Memory ECC uncorrectable and correctable events** Memory DIMMs
- **CPU uncorrectable error events** Processor
- **Boot progress events** Power-on, power-off, IPMI, MRC, QPI, BIOS, setup, and boot retries
- <span id="page-37-3"></span>■ **Service Processor error events** – **ILOM**

[TABLE 3-1](#page-37-1) lists the server component faults that are persistent after a system cold boot and the action to clear the fault.

| Component    | <b>Action to Clear the Fault</b>                                             |
|--------------|------------------------------------------------------------------------------|
| Motherboard  | Fault is automatically cleared upon component replacement.                   |
| Memory riser | Fault is automatically cleared upon component replacement.                   |
| Fan board    | Fault is automatically cleared upon component replacement.                   |
|              | DDR3 Memory DIMMs Fault is automatically cleared upon component replacement. |

<span id="page-37-1"></span>**TABLE 3-1** Component Fault Events

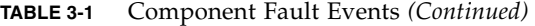

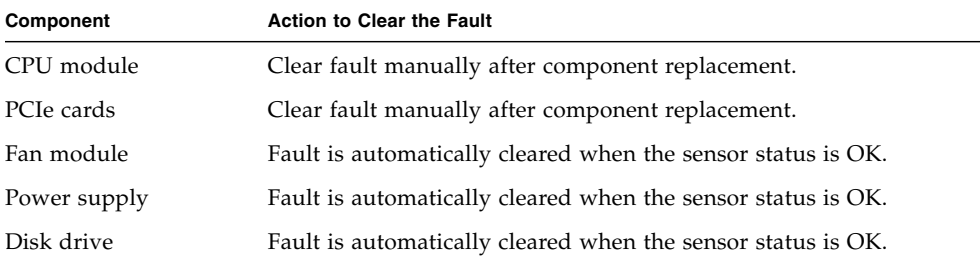

In addition to the above faults, the following fault does not require replacement of a faulty part; however, user action is needed to clear it:

```
fault.security.integrity-compromised@/sys/sp
```
<span id="page-38-4"></span><span id="page-38-2"></span>This fault is generated when the server's top cover is removed while the AC power cords are still connected to the power supply, that is, power is not completely removed from the server. To clear this fault, replace the server's top cover and either reboot the server's SP or remove the AC power cords, and then reconnect the power cords.

### <span id="page-38-3"></span><span id="page-38-0"></span>Components With No Fault Diagnosis

Certain Sun Server X2-4 components do not provide a mechanism to diagnose faults. These include:

- Disk backplane
- DVD player
- Disk drive
- Power supply backplane
- Lithium battery for host and SP real-time clocks

## <span id="page-38-1"></span>Viewing Sensors Using IPMItool

Sun Server X2-4 sensors can be viewed using IPMItool. For information and instructions for viewing sensors using IPMItool, see the *Oracle Integrated Lights Out Manager (ILOM) 3.0 Protocol Management -- SNMP, IPMI, CIM, WS-MAN Guide*.

## <span id="page-39-0"></span>Sensors and Indicators Reference Information

The server includes several sensors and indicators that report on hardware conditions. Many of the sensor readings are used to adjust the fan speeds and perform other actions, such as illuminating LEDs and powering off the server.

This section describes the sensors and indicators that Oracle ILOM monitors for the Sun Server X2-4.

The following types of sensors are described:

- ["System Components" on page 32](#page-39-1)
- ["System Indicators" on page 33](#page-40-0)
- ["Temperature Sensors" on page 34](#page-41-0)
- ["Power Supply Fault Sensors" on page 34](#page-41-1)
- ["Fan Speed and Physical Security Sensors" on page 35](#page-42-0)
- ["Power Supply Unit Current, Voltage, and Power Sensors" on page 35](#page-42-1)
- ["Entity Presence Sensors" on page 36](#page-43-0)

**Note –** For information about how to obtain sensor readings or to determine the state of system indicators in Oracle ILOM, see the *Oracle Integrated Lights Out Manager (ILOM) 3.0 Daily Management -- CLI Procedures Guide* and the *Oracle Integrated Lights Out Manager (ILOM) 3.0 Daily Management -- Web Procedures Guide*.

## <span id="page-39-1"></span>System Components

<span id="page-39-3"></span><span id="page-39-2"></span>[TABLE 3-2](#page-39-2) describes the system components.

| <b>Component Name</b> | <b>Description</b> |
|-----------------------|--------------------|
| /SYS/DBP              | Disk backplane     |
| /SYS/DBP/HDDn         | Hard disks $n$     |
| /SYS/FB               | Fan board          |
| /SYS/FB/FANn          | Fan $n$            |

**TABLE 3-2** System Components

| <b>Component Name</b> | <b>Description</b>                          |
|-----------------------|---------------------------------------------|
| /SYS/MB               | Motherboard                                 |
| /SYS/MB/NETn          | Host network interfaces $n$                 |
| /SYS/MB/Pn            | Processor n                                 |
| /SYS/MB/Pn/MRn        | Processor <i>n</i> ; Memory riser <i>n</i>  |
| /SYS/MB/Ph/MRn/Dn     | Processor $n$ ; Memory riser $n$ ; DIMM $n$ |
| /SYS/MB/PCIE[n, CC]   | PCIe slot <i>n</i> , or cluster card        |
| $/$ SYS/PSn           | Power supply <i>n</i>                       |
| /SYS/SP               | Service processor                           |
| /SYS/SP/NETn          | SP network interface $n$                    |

**TABLE 3-2** System Components *(Continued)*

## <span id="page-40-0"></span>System Indicators

<span id="page-40-2"></span><span id="page-40-1"></span>[TABLE 3-3](#page-40-1) describes the system indicators.

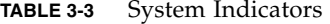

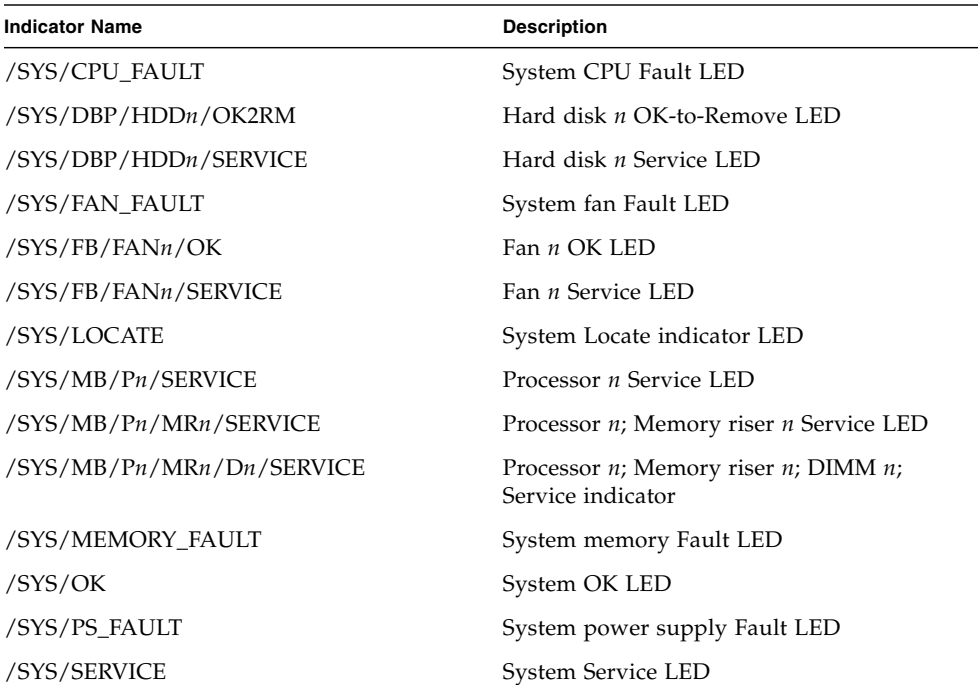

| <b>Indicator Name</b> | <b>Description</b>           |
|-----------------------|------------------------------|
| /SYS/SP/OK            | SP OK LED                    |
| /SYS/SP/SERVICE       | <b>SP</b> Service LED        |
| /SYS/TEMP FAULT       | System temperature Fault LED |

**TABLE 3-3** System Indicators *(Continued)*

## <span id="page-41-0"></span>Temperature Sensors

<span id="page-41-5"></span><span id="page-41-2"></span>[TABLE 3-4](#page-41-2) describes the environmental sensors.

**TABLE 3-4** Temperature Sensors

| <b>Sensor Name</b> | <b>Sensor Type</b> | <b>Description</b>                                                                                                    |
|--------------------|--------------------|----------------------------------------------------------------------------------------------------|
| $/SYS/DBP/T_AMB$   | Temperature        | Disk back plane ambient temperature sensor                                                                                |
| $/SYS/MB/T$ OUTn   | Temperature        | Motherboard exhaust temperature <i>n</i> sensor<br><b>Note - These sensors are located in the rear of</b><br>the chassis. |
| $/SYS/T$ AMB       | Temperature        | System ambient temperature sensor<br>Note - This sensor is located on the underside<br>of the fan board.                  |
| $/SYS/PSn/T_OUT$   | Temperature        | Power supply <i>n</i> exhaust temperature sensors                                                                         |

## <span id="page-41-1"></span>Power Supply Fault Sensors

<span id="page-41-4"></span>[TABLE 3-5](#page-41-3) describes the power supply fault sensors. In the table, *n* designates the numbers 0-1.

| <b>Sensor Name</b>    | <b>Sensor Type</b> | <b>Description</b>                         |
|-----------------------|--------------------|--------------------------------------------|
| $/SYS/PSn/V$ OUT OK   | Fault              | Power supply <i>n</i> output voltage OK    |
| $/SYS/PSn/V$ IN ERR   | Fault              | Power supply <i>n</i> input voltage error  |
| $/SYS/PSn/V$ IN WARN  | Fault              | Power supply $n$ input voltage<br>warning  |
| $/SYS/PSn/V$ OUT ERR  | Fault              | Power supply <i>n</i> output voltage error |
| $/SYS/PSn/I$ _OUT_ERR | Fault              | Power supply <i>n</i> output current error |

<span id="page-41-3"></span>**TABLE 3-5** Power Supply Sensors

| <b>Sensor Name</b>  | <b>Sensor Type</b> | <b>Description</b>                              |
|---------------------|--------------------|-------------------------------------------------|
| /SYS/PSn/I_OUT_WARN | Fault              | Power supply <i>n</i> output current<br>warning |
| $/SYS/PSn/T$ ERR    | Fault              | Power supply <i>n</i> temperature error         |
| $/SYS/PSn/T$ WARN   | Fault              | Power supply $n$ temperature warning            |
| /SYS/PSn/FAN ERR    | Fault              | Power supply <i>n</i> fan error                 |
| /SYS/PSn/FAN WARN   | Fault              | Power supply $n$ fan warning                    |
| /SYS/PSn/ERR        | Fault              | Power supply <i>n</i> error                     |

**TABLE 3-5** Power Supply Sensors *(Continued)*

### <span id="page-42-0"></span>Fan Speed and Physical Security Sensors

<span id="page-42-5"></span><span id="page-42-3"></span>[TABLE 3-6](#page-42-2) describes the fan and security sensors. In the table, *n* designates numbers 0, 1, 2, etc.

<span id="page-42-2"></span>**TABLE 3-6** Fan and Security Sensors

| <b>Sensor Name</b> | <b>Sensor Type</b> | <b>Description</b>                                                                                                    |
|--------------------|--------------------|----------------------------------------------------------------------------------------------------|
| /SYS/FB/FANn/TACH  | Fan speed          | Fan board; Fan <i>n</i> tachometer                                                                                                    |
| /SYS/INTSW         | Physical security  | This sensor tracks the state of the<br>chassis intrusion switch. If the server's<br>top cover is opened while the AC power<br>cords are still connected so that power<br>is being applied to the server, this<br>sensor asserts. If the top cover is<br>subsequently replaced, this sensor is de-<br>asserted. |
|                    |                    | For more information, see "Server<br>Chassis Intrusion Sensor" on page 28.                                                                                                    |

## <span id="page-42-1"></span>Power Supply Unit Current, Voltage, and Power Sensors

<span id="page-42-4"></span>[TABLE 3-7](#page-43-1) describes the power supply unit current, voltage, and power sensors. In the table, *n* designates numbers 0-1.

| <b>Sensor Name</b> | <b>Sensor Type</b> | <b>Description</b>                               |
|--------------------|--------------------|--------------------------------------------------|
| $/SYS/PSn/V$ IN    | Voltage            | Power supply <i>n</i> AC input voltage<br>sensor |
| /SYS/PSn/V 12V     | Voltage            | Power supply <i>n</i> 12 volt output sensor      |
| /SYS/PSn/V 3V3     | Voltage            | Power supply <i>n</i> 3.3 volt output<br>sensor  |
| /SYS/PSn/P IN      | Power              | Power supply <i>n</i> input power sensor         |
| $/SYS/PSn/P$ OUT   | Power              | Power supply <i>n</i> output power sensor        |
| /SYS/VPS           | Power              | Server total input power<br>consumption sensor   |

<span id="page-43-1"></span>**TABLE 3-7** Power Supply Unit Current, Voltage, and Power Sensors

## <span id="page-43-0"></span>Entity Presence Sensors

<span id="page-43-3"></span>[TABLE 3-8](#page-43-2) describes the entity presence sensors. In the table, *n* designates numbers 0, 1, 2, etc.

<span id="page-43-2"></span>**TABLE 3-8** Presence Sensors

| <b>Sensor Name</b>      | <b>Sensor Type</b> | <b>Description</b>                                                                                                    |
|-------------------------|--------------------|----------------------------------------------------------------------------------------------------|
| /SYS/DBP/HDDn/PRSNT     | Entity presence    | Hard drive device present monitor                                                                                         |
| /SYS/DBP/PRSNT          | Entity presence    | Disk backplane present monitor                                                                                            |
| /SYS/FB/FANn/PRSNT      | Entity presence    | Fan board; Fan <i>n</i> present monitor                                                                                   |
| /SYS/MB/Ph/PRSNT        | Entity presence    | Motherboard; CPU <i>n</i> present<br>monitor                                                                              |
| /SYS/MB/Ph/MRn/PRSNT    | Entity presence    | Motherboard; CPU n; Memory riser<br>$n$ present monitor                                                                   |
| /SYS/MB/Ph/MRn/Dn/PRSNT | Entity presence    | Motherboard; CPU $n$ ; Memory riser<br>$n$ ; DIMM $n$ present monitor                                                     |
| /SYS/MB/PCIEn/PRSNT     | Entity presence    | PCIe card <i>n</i> present monitor<br><b>Note -</b> $n$ represents PCIe cards 0-9 or<br>the cluster controller (cc) card. |
| /SYS/PSn/PRSNT          | Entity presence    | Power supply <i>n</i> present monitor                                                                                     |

## <span id="page-44-0"></span>SNMP and PET Message Reference Information

<span id="page-44-4"></span><span id="page-44-3"></span>This section describes Simple Network Management Protocol (SNMP) and Platform Event Trap (PET) messages that are generated by devices being monitored by Oracle ILOM.

- ["SNMP Traps" on page 37](#page-44-1)
- ["PET Event Messages" on page 44](#page-51-0)

## <span id="page-44-1"></span>SNMP Traps

<span id="page-44-6"></span><span id="page-44-5"></span>SNMP Traps are generated by the SNMP agents that are installed on the SNMP devices being managed by Oracle ILOM. Oracle ILOM receives the SNMP Traps and converts them into SNMP event messages that appear in the event log. For more information about the SNMP event messages that might be generated on your system, see [TABLE 3-9](#page-44-2).

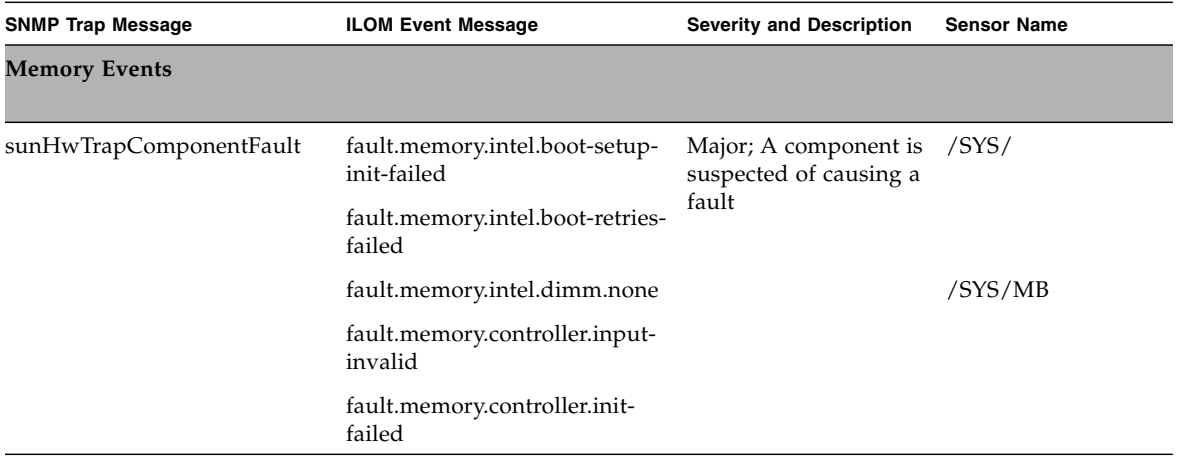

<span id="page-44-2"></span>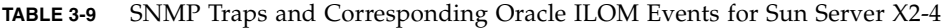

| <b>SNMP Trap Message</b>                                             | <b>ILOM Event Message</b>                      | <b>Severity and Description</b>                                                                                           | <b>Sensor Name</b>                            |
|----------------------------------------------------------------------|------------------------------------------------|----------------------------------------------------------------------------------------------------|-----------------------------------------------|
| sunHwTrapComponentFault<br>Cleared                                   | fault.memory.intel.boot-setup-<br>init-failed  | Informational; A<br>component fault has                                                                                   | $/$ SYS $/$                                   |
|                                                                      | fault.memory.intel.boot-retries-<br>failed     | been cleared                                                                                                    |                                               |
|                                                                      | fault.memory.intel.dimm.none                   |                                                                                                    | /SYS/MB                                       |
|                                                                      | fault.memory.controller.input-<br>invalid      |                                                                                                    |                                               |
|                                                                      | fault.memory.controller.init-<br>failed        |                                                                                                    |                                               |
| <b>Service Processor Events</b>                                      |                                                |                                                                                                    |                                               |
| sunHwTrapComponentFault                                              | fault.chassis.device.misconfig                 | Major; A component is                                                                                                    | /SYS/SP                                       |
|                                                                      | fault.sp.failed                                | suspected of causing a<br>fault                                                                                           |                                               |
| sunHwTrapComponentFaultCl                                            | fault.chassis.device.misconfig                 | Informational; A                                                                                                    |                                               |
| eared                                                                | fault.sp.failed                                | component fault has<br>been cleared                                                                                       |                                               |
| <b>Environmental Events</b>                                          |                                                |                                                                                                    |                                               |
| sunHwTrapComponentFault                                              | fault.chassis.env.temp.over-fail               | Major; A component is<br>suspected of causing a<br>fault                                                                  | $/$ SYS $/$                                   |
| sunHwTrapComponentFaultCl fault.chassis.env.temp.over-fail<br>eared  |                                                | Informational; A<br>component fault has<br>been cleared                                                                   | $/$ SYS $/$                                   |
| sunHwTrapTempCritThreshold Lower critical threshold<br>Exceeded      | exceeded                                       | Major; A temperature<br>sensor has reported                                                                               | /SYS/MB/T_OUT<br>/SYS/DBP/T_AMB               |
|                                                                      | Upper critical threshold<br>exceeded           | that its value has gone<br>above an upper critical<br>threshold setting or<br>below a lower critical<br>threshold setting | /SYS/MB/T_OUT<br>/SYS/T_AMB<br>/SYS/DBP/T_AMB |
| sunHwTrapTempCritThreshold Lower critical threshold no<br>Deasserted | longer exceeded                                | Informational; A<br>temperature sensor has                                                                                | /SYS/MB/T_OUT<br>/SYS/DBP/T_AMB               |
|                                                                      | Upper critical threshold no<br>longer exceeded | reported that its value<br>is in the normal<br>operating range                                                            | /SYS/MB/T_OUT<br>/SYS/T_AMB<br>/SYS/DBP/T_AMB |

**TABLE 3-9** SNMP Traps and Corresponding Oracle ILOM Events for Sun Server X2-4 *(Continued)*

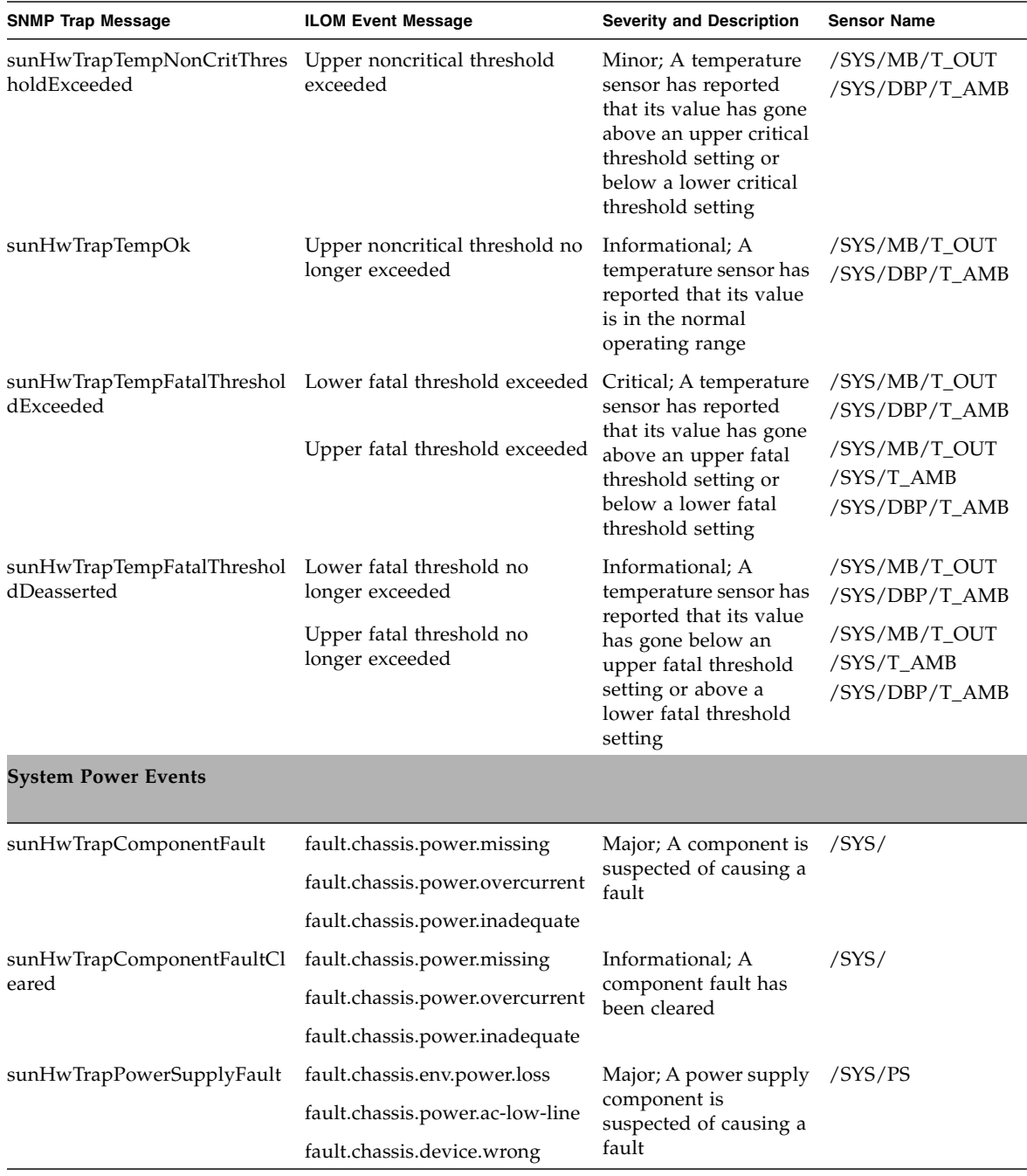

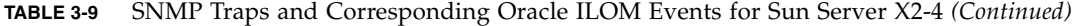

| <b>SNMP Trap Message</b>             | <b>ILOM Event Message</b>       | <b>Severity and Description</b>                                         | <b>Sensor Name</b>                                                                                                    |
|--------------------------------------|---------------------------------|-------------------------------------------------------------------------|----------------------------------------------------------------------------------------------------|
| sunHwTrapPowerSupplyFault<br>Cleared | fault.chassis.env.power.loss    | Informational; A<br>power supply<br>component fault has<br>been cleared | $/$ SYS/PS                                                                                                    |
|                                      | fault.chassis.power.ac-low-line |                                                                         |                                                                                                    |
|                                      | fault.chassis.device.wrong      |                                                                         |                                                                                                    |
| sunHwTrapPowerSupplyError            | Assert                          | Major; A power supply<br>sensor has detected an<br>error                | /SYS/PWRBS<br>/SYS/PSn/<br>V IN ERR<br>/SYS/PSn/<br>V IN WARN<br>/SYS/PSn/<br>V_OUT_ERR<br>/SYS/PSn/<br><b>I_OUT_ERR</b><br>/SYS/PSn/<br><b>I_OUT_WARN</b><br>$/SYS/PSn/T$ _ERR<br>/SYS/PSn/<br><b>T WARN</b><br>/SYS/PSn/<br><b>FAN_ERR</b><br>/SYS/PSn/<br><b>FAN_WARN</b><br>/SYS/PSn/ERR |
|                                      | Deassert                        |                                                                         | /SYS/PSn/<br>V_OUT_OK                                                                                                    |

**TABLE 3-9** SNMP Traps and Corresponding Oracle ILOM Events for Sun Server X2-4 *(Continued)*

| <b>SNMP Trap Message</b>      | <b>ILOM Event Message</b>                  | <b>Severity and Description</b>                                                | <b>Sensor Name</b>                                                                                                    |
|-------------------------------|--------------------------------------------|--------------------------------------------------------------------------------|----------------------------------------------------------------------------------------------------|
| sunHwTrapPowerSupplyOk        | Deassert<br>Assert                         | Informational; A<br>power supply sensor<br>has returned to its<br>normal state | /SYS/PWRBS<br>/SYS/PSn/<br>V_IN_ERR<br>/SYS/PSn/<br>V_IN_WARN<br>/SYS/PSn/<br>V_OUT_ERR<br>/SYS/PSn/<br><b>I_OUT_ERR</b><br>/SYS/PSn/<br>I_OUT_WARN<br>$/SYS/PSn/T$ _ERR<br>/SYS/PSn/<br>T_WARN<br>/SYS/PSn/<br>FAN_ERR<br>/SYS/PSn/<br>FAN_WARN<br>/SYS/PSn/ERR<br>/SYS/PSn/ |
|                               |                                            |                                                                                | V_OUT_OK                                                                                                    |
| sunHwTrapComponentError       | ACPI_ON_WORKING ASSERT Major; A sensor has | detected an error                                                              | /SYS/ACPI                                                                                                    |
|                               | <b>ACPI_ON_WORKING</b><br><b>DEASSERT</b>  |                                                                                |                                                                                                    |
|                               | ACPI_SOFT_OFF ASSERT                       |                                                                                |                                                                                                    |
|                               | ACPI_SOFT_OFF DEASSERT                     |                                                                                |                                                                                                    |
| <b>Entity Presence Events</b> |                                            |                                                                                |                                                                                                    |
| <b>UNKNOWN</b>                | ENTITY_PRESENT ASSERT                      | Informational                                                                  | /SYS/MB/Ph/<br><b>PRSNT</b><br>/SYS/MB/Pn/MRn<br>/PRSNT                                                                                                    |
|                               | <b>ENTITY_PRESENT DEASSERT</b>             |                                                                                |                                                                                                    |
|                               | <b>ENTITY_ABSENT ASSERT</b>                |                                                                                |                                                                                                    |
|                               | ENTITY_ABSENT DEASSERT                     |                                                                                | /SYS/MB/PCIEn/P                                                                                                    |
|                               | <b>ENTITY_DISABLED ASSERT</b>              |                                                                                | <b>RSNT</b><br>/SYS/MB/<br>PCIE_CC/PRSNT                                                                                                    |
|                               | ENTITY_DISABLED<br><b>DEASSERT</b>         |                                                                                |                                                                                                    |

**TABLE 3-9** SNMP Traps and Corresponding Oracle ILOM Events for Sun Server X2-4 *(Continued)*

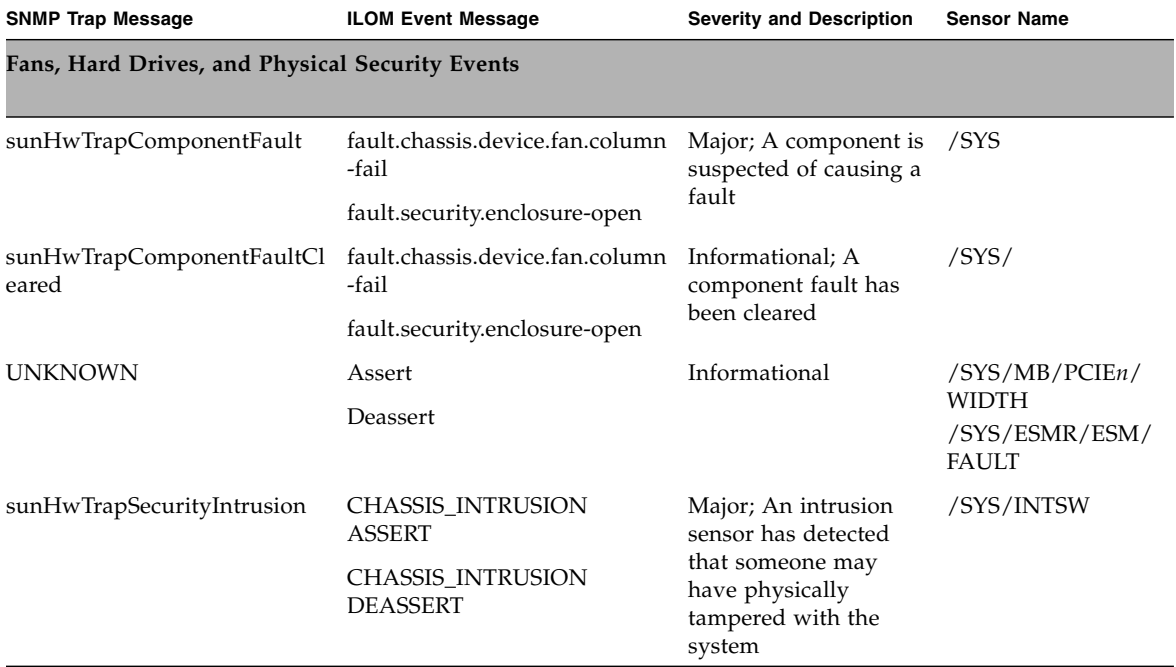

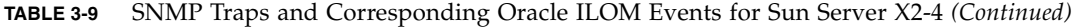

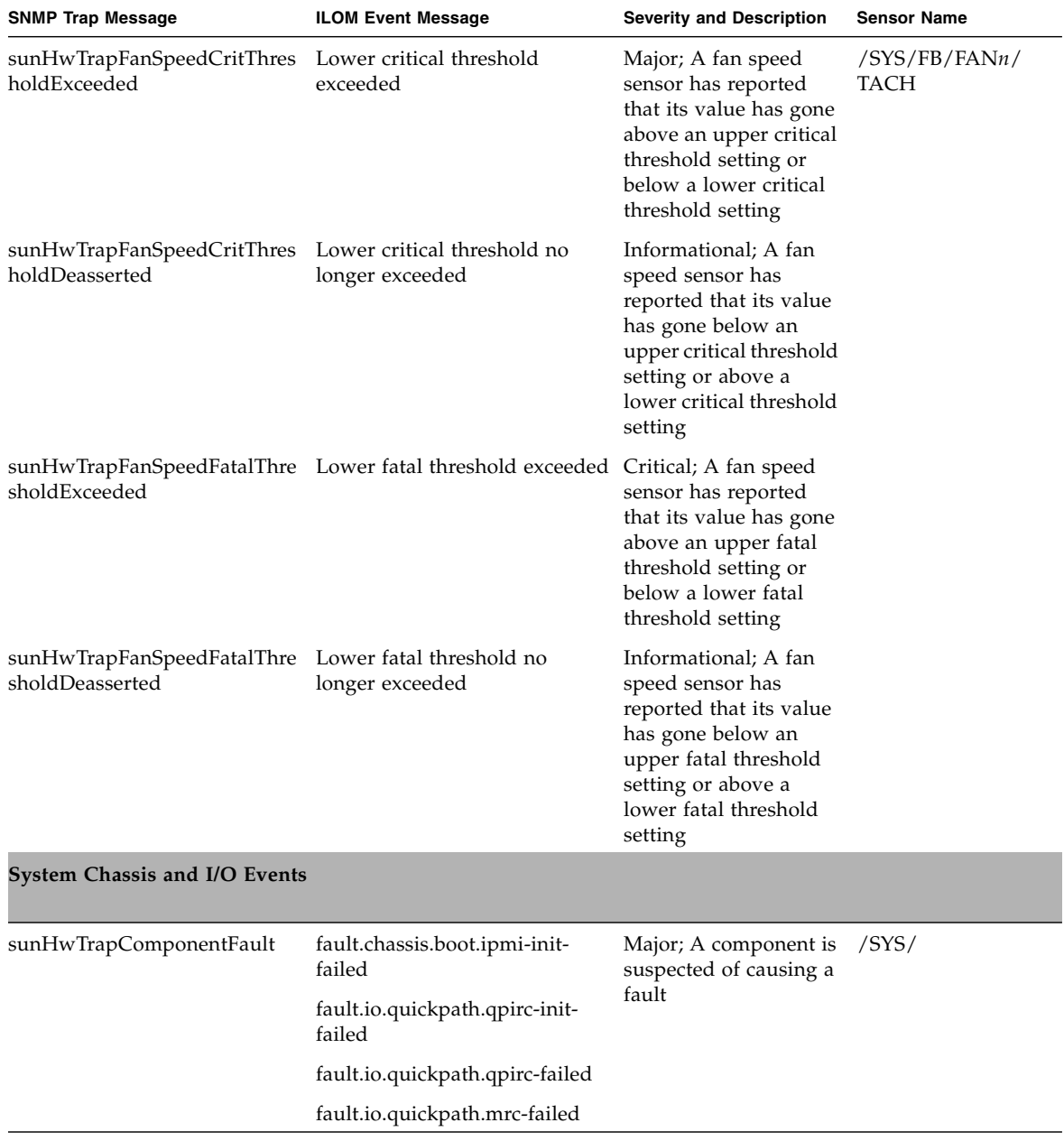

#### **TABLE 3-9** SNMP Traps and Corresponding Oracle ILOM Events for Sun Server X2-4 *(Continued)*

| <b>SNMP Trap Message</b>                                         | <b>ILOM Event Message</b>                          | <b>Severity and Description</b>                         | <b>Sensor Name</b> |
|------------------------------------------------------------------|----------------------------------------------------|---------------------------------------------------------|--------------------|
| sunHwTrapComponentFaultCl fault.chassis.boot.ipmi-init-<br>eared | failed<br>fault.io.quickpath.qpirc-init-<br>failed | Informational; A<br>component fault has<br>been cleared | /SYS/              |
|                                                                  | fault.io.quickpath.qpirc-failed                    |                                                         |                    |
|                                                                  | fault.io.quickpath.mrc-failed                      |                                                         |                    |

**TABLE 3-9** SNMP Traps and Corresponding Oracle ILOM Events for Sun Server X2-4 *(Continued)*

### <span id="page-51-0"></span>PET Event Messages

<span id="page-51-3"></span><span id="page-51-2"></span>Platform Event Trap (PET) event messages are generated by systems with Alert Standard Format (ASF) or an IPMI baseboard management controller. The PET events provide advance warning of possible system failures. For more information about the PET event messages that might occur on your system, see [TABLE 3-10.](#page-51-1)

| <b>PET Message</b>                           | <b>ILOM Event Message</b>                                            | <b>Severity and Description</b>                                                          | <b>Sensor Name</b> |
|----------------------------------------------|----------------------------------------------------------------------|------------------------------------------------------------------------------------------|--------------------|
| <b>System Power Events</b>                   |                                                                      |                                                                                          |                    |
| petTrapACPIPowerStateS5G2S<br>oftOffAssert   | SystemACPI<br>'ACPI_ON_WORKING'                                      | Informational; System<br><b>ACPI Power State</b><br>$S5/G2$ (soft-off) was<br>asserted   | /SYS/ACPI          |
| petTrapACPIPowerStateS5G2S<br>oftOffDeassert | System ACPI Power State:<br>$ACPI : S5/G2: soft-off :$<br>Deasserted | Informational; System<br><b>ACPI Power State</b><br>$S5/G2$ (soft-off) was<br>deasserted |                    |
| petTrapACPIPowerStateS0G0<br>WorkingAssert   | System ACPI Power State:<br>ACPI : S0/G0: working:<br>Asserted       | Informational; System<br><b>ACPI Power State</b><br>$SO/G0$ (working)                    |                    |
| petTrapACPIPowerStateS0G0<br>WorkingDeassert | System ACPI Power State:<br>ACPI : S0/G0: working:<br>Deasserted     | Informational; System<br><b>ACPI Power State</b><br>S0/G0 (working) was<br>deasserted    |                    |

<span id="page-51-1"></span>**TABLE 3-10** PET Messages and Corresponding Oracle ILOM Events for Sun Server X2-4

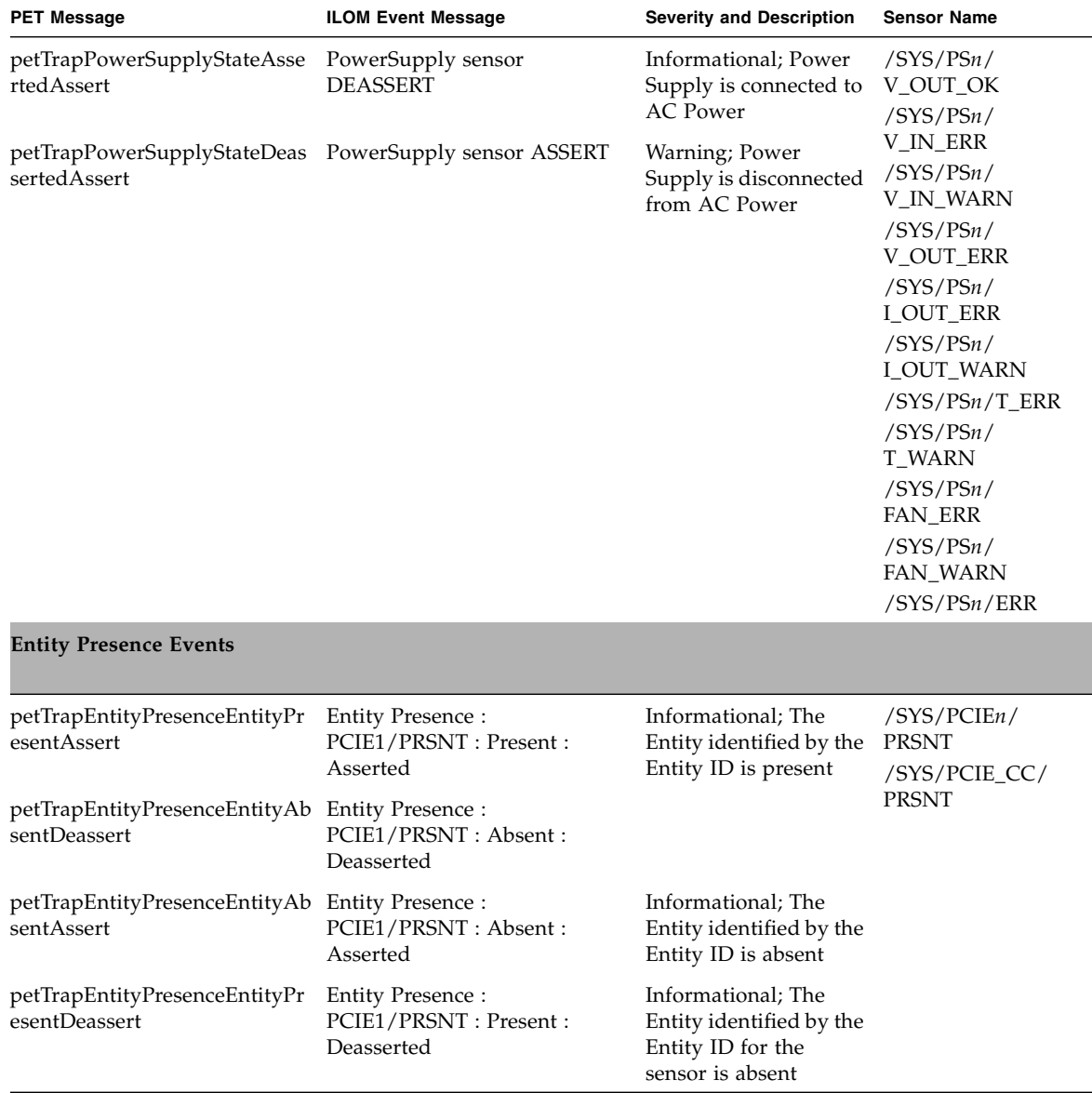

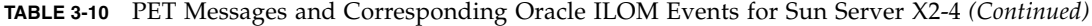

| <b>PET Message</b>                                                   | <b>ILOM Event Message</b>                                                                  | <b>Severity and Description</b>                                                                  | <b>Sensor Name</b>                                                                          |
|----------------------------------------------------------------------|--------------------------------------------------------------------------------------------|--------------------------------------------------------------------------------------------------|---------------------------------------------------------------------------------------------|
| petTrapEntityPresenceEntityDi<br>sabledAssert                        | Entity Presence:<br>PCIE1/PRSNT: Disabled:<br>Asserted                                     | Informational; The<br>Entity identified by the<br>Entity ID is present,<br>but has been disabled | /SYS/PCIE4/<br><b>PRSNT</b><br>/SYS/PCIE6/<br><b>PRSNT</b><br>/SYS/PCIE_CC/<br><b>PRSNT</b> |
| petTrapEntityPresenceEntityDi<br>sabledDeassert                      | Entity Presence:<br>PCIE1/PRSNT: Disabled:<br>Deasserted                                   | Informational; The<br>Entity identified by the<br>Entity ID is present<br>and has been enabled   |                                                                                             |
| sertedAssert                                                         | petTrapEntityPresenceDeviceIn Entity Presence : PS0/PRSNT :<br><b>DevicePresent</b>        | Informational; A<br>device is present or<br>has been inserted                                    | /SYS/PSn/PRSNT<br>/SYS/FB/FANn/<br><b>PRSNT</b><br>/SYS/DBP/HDDn/<br><b>PRSNT</b>           |
| emovedAssert                                                         | petTrapEntityPresenceDeviceR Entity Presence : PS0/PRSNT :<br>DeviceAbsent                 | Informational; A<br>device is absent or has<br>been removed                                      |                                                                                             |
| <b>Environmental Events</b>                                          |                                                                                            |                                                                                                  |                                                                                             |
| RecoverableGoingLowDeassert threshold has been exceeded              | petTrapTemperatureUpperNon Temperature Upper non-critical                                  | Major; Temperature<br>has decreased below<br>upper non-recoverable<br>threshold                  | /SYS/MB/T_OUT<br>/SYS/DBP/T_AMB<br>/SYS/T_AMB                                               |
| calGoingLowDeassert                                                  | petTrapTemperatureUpperCriti Temperature Lower non-critical<br>threshold has been exceeded | Warning; Temperature<br>has decreased below<br>upper critical<br>threshold                       |                                                                                             |
| RecoverableGoingHigh                                                 | petTrapTemperatureUpperNon Temperature Lower non-critical<br>threshold no longer exceeded  | Critical; Temperature<br>has decreased below<br>upper non-recoverable<br>threshold               |                                                                                             |
| petTrapTemperatureUpperCriti Temperature Lower fatal<br>calGoingHigh | threshold has been exceeded                                                                | Major; Temperature<br>has increased above<br>upper critical<br>threshold                         |                                                                                             |
| Fans, Hard Drives, and Physical Security Events                      |                                                                                            |                                                                                                  |                                                                                             |
| petTrapPhysicalSecurityChassi<br>sIntrusionStateDeassertedAsse<br>rt | Physical Security : INTSW :<br><b>State Deasserted</b>                                     | Informational; Physical /SYS/INTSW<br>security: chassis<br>intrusion alarm cleared               |                                                                                             |
| petTrapPhysicalSecurityChassi<br>sIntrusionStateAssertedAssert       | Physical Security: INTSW:<br><b>State Asserted</b>                                         | Warning; Physical<br>security breach: chassis<br>intrusion                                       |                                                                                             |

**TABLE 3-10** PET Messages and Corresponding Oracle ILOM Events for Sun Server X2-4 *(Continued)*

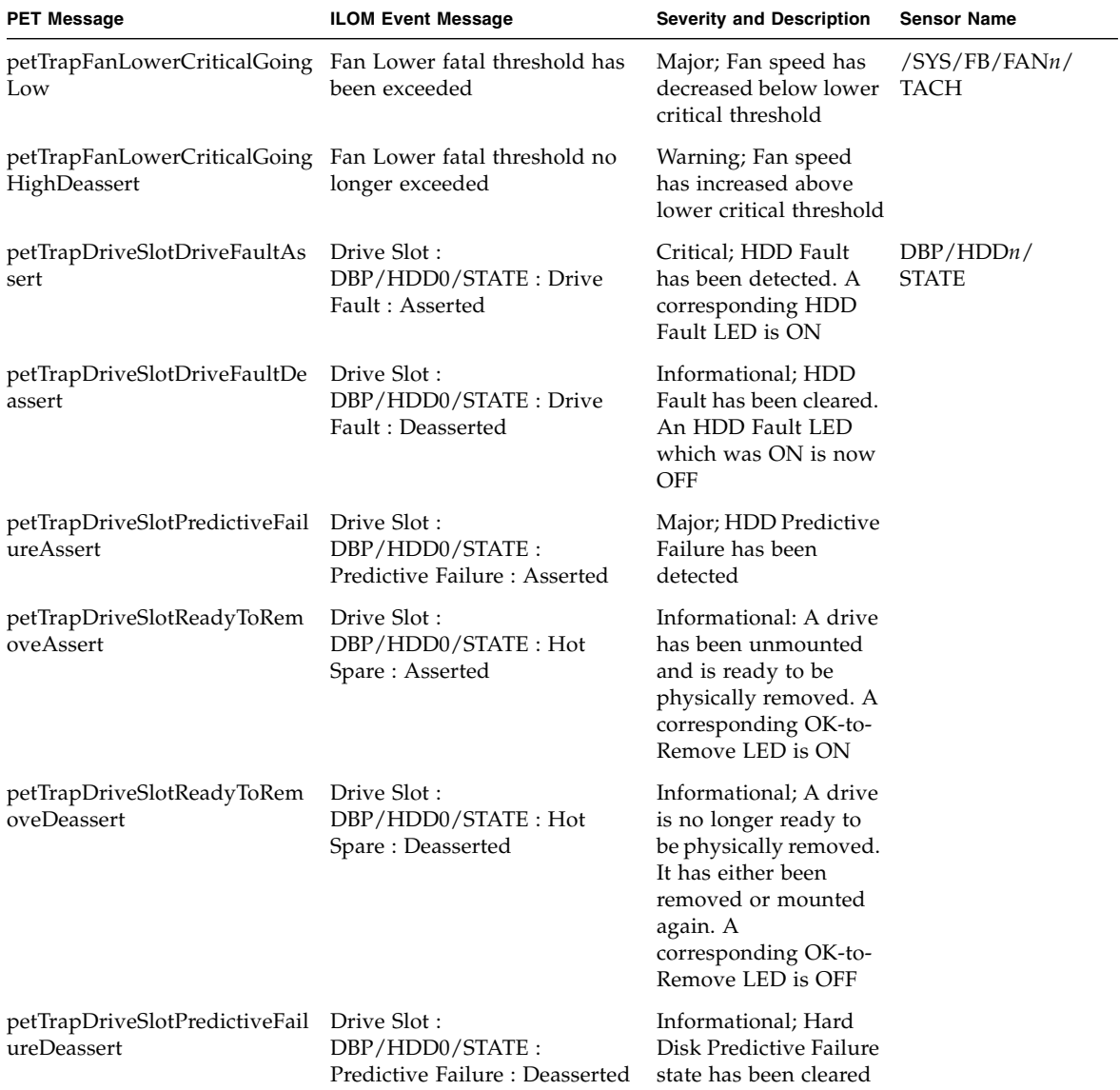

**TABLE 3-10** PET Messages and Corresponding Oracle ILOM Events for Sun Server X2-4 *(Continued)*

# <span id="page-56-2"></span><span id="page-56-0"></span>Getting Server Firmware and **Software**

This section explains the options for accessing server firmware and software.

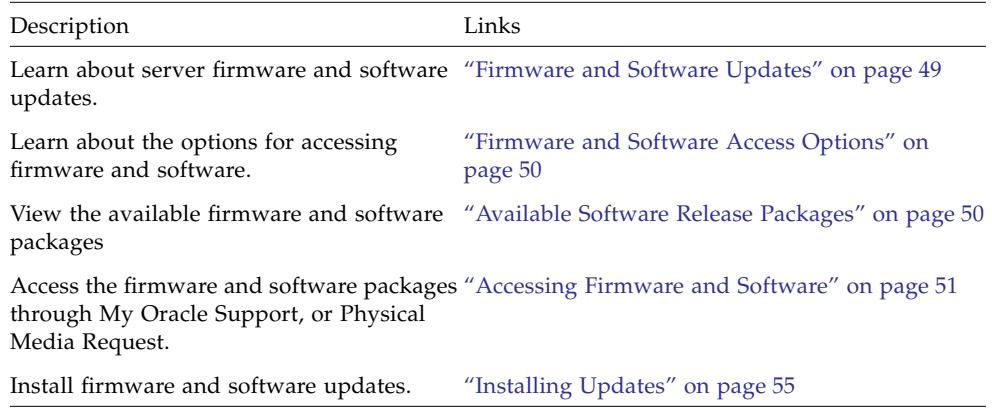

# <span id="page-56-1"></span>Firmware and Software Updates

Firmware and software, such as hardware drivers and tools for the server, are updated periodically. These are made available as a software release. The software release is a set of downloads (patches) that includes all available firmware, hardware drivers, and utilities for the server. All these have been tested together. The ReadMe document that is included with the download explains what has changed and what has not changed from the prior software release.

You should update your server firmware and software as soon as possible after the software release becomes available. Software releases often include bug fixes, and updating ensures that your server software is compatible with the latest server firmware and other component firmware and software.

The ReadMe file in the download package contains information about the updated files in the download package, as well as bugs that are fixed with the current release. The product notes also provide information about which server software versions are supported.

## <span id="page-57-0"></span>Firmware and Software Access Options

Use one of the following options to obtain the latest set of firmware and software for your server:

- **Oracle Hardware Installation Assistant** Oracle Hardware Installation Assistant is a factory-installed feature for the Sun Server X2-4 that allows you to easily update server firmware and software.
- For more information about Oracle Hardware Installation Assistant, refer to the *Oracle Hardware Installation Assistant 2.5 User's Guide for x86 Servers* at <http://www.oracle.com/pls/topic/lookup?ctx=hia>
- **My Oracle Support** All system firmware and software are available from the My Oracle Support web site.

For more information about what is available on the My Oracle Support web site, see <http://support.oracle.com>.

For instructions on how to download software releases from My Oracle Support, see ["Download Firmware and Software Using My Oracle Support" on page 51.](#page-58-1)

■ **Physical Media Request (PMR)** – You can request a DVD that contains any of the downloads (patches) that are available from My Oracle Support.

For information see, ["Requesting Physical Media" on page 52](#page-59-0).

## <span id="page-57-1"></span>Available Software Release Packages

Downloads on My Oracle Support are grouped by product family, then product, then version. The version contains one or more downloads (patches).

For servers and blades, the pattern is similar. The product is the server. Each server contains a set of releases. These releases are not true software product releases, but rather are releases of updates for the server. These updates are called software releases and comprise several downloads, all tested together. Each download contains firmware, drivers, or utilities.

My Oracle Support has the same set of download types for this server family as shown in the following table. These can also be requested through a physical media request (PMR).

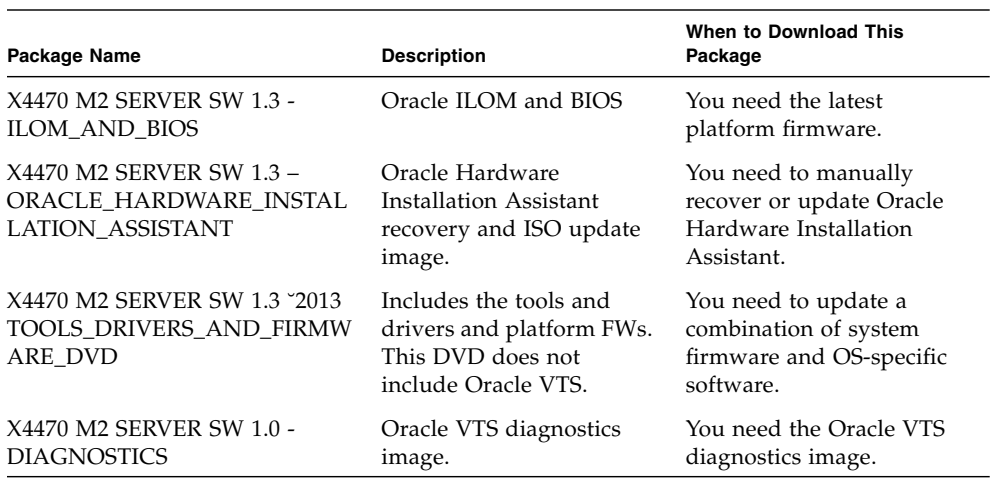

## <span id="page-58-0"></span>Accessing Firmware and Software

This section covers instructions for downloading or requesting software release files. See:

- ["Download Firmware and Software Using My Oracle Support" on page 51](#page-58-1)
- ["Requesting Physical Media" on page 52](#page-59-0)

## <span id="page-58-1"></span>▼ Download Firmware and Software Using My Oracle Support

**1. Navigate to the following web site:** <http://support.oracle.com>

**2. Select the Flash interface and sign in to My Oracle Support.**

**3. At the top of the page, click the Patches and Updates tab.**

The Patches and Updates screen appears.

**4. In the Search screen, click Product or Family (Advanced).**

The screen appears with search fields.

**5. In the Product field, select the product from the drop-down list.**

Alternatively, type a full or partial product name (for example, Sun Server X2-4) until a match appears.

- **6. In the Release field, select a software release from the drop-down list.** Expand the folders to see all available software releases.
- **7. Click Search.**

The software release comprises a set of downloads (patches).

See ["Available Software Release Packages" on page 50](#page-57-1) for a description of the available downloads.

**8. To select a patch, click the check box next to the patch name (you can select more than one patch).**

A pop-up action panel appears. The panel contains several action options.

**9. To download the update, click Download in the pop-up panel.**

The download begins automatically.

## <span id="page-59-0"></span>Requesting Physical Media

If your processes do not allow downloads from Oracle web sites, you can access the latest software release through a physical media request (PMR).

The following table describes the high-level tasks for making a physical media request and provides links for further information.

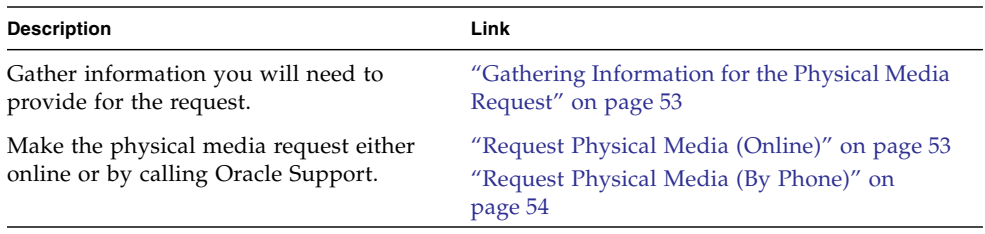

## <span id="page-60-0"></span>Gathering Information for the Physical Media Request

You must have a warranty or support contract for your server in order to make a physical media request (PMR).

Before you make the PMR, gather the following information:

**Obtain product name, software release version, and patches required.** It will be easier to make the request if you know the latest software release and the name of the download packages (patches) that you are requesting.

- *If you have access to My Oracle Support* Follow the instructions in ["Download](#page-58-1)" [Firmware and Software Using My Oracle Support" on page 51](#page-58-1) to determine the latest software release and view available downloads (patches). After viewing the list of patches, you can navigate away from the Patch Search Results page, if you do not want to continue with the download steps.
- *If you do not have access to My Oracle Support* Use the information in ["Available](#page-57-1)" [Software Release Packages" on page 50](#page-57-1) to determine which packages you want, then request those packages for the latest software release.
- **Have the shipping information ready.** You will need to provide a contact, phone number, email address, company name, and shipping address as part of the request.

### <span id="page-60-1"></span>▼ Request Physical Media (Online)

Gather the information described in ["Gathering Information for the Physical Media](#page-60-0) [Request" on page 53](#page-60-0) before making the request.

- **1. Go to the following web site:** <http://support.oracle.com>**.**
- **2. Select the Flash interface, then sign in to My Oracle Support.**
- **3. Click on the Contact Us link in the upper right corner of the page.**
- **4. In the Request Description section, fill in the following:**
	- **a. In the Request Category drop-down menu, select the following:** Software and OS Media Requests
	- **b. In the Request Summary field, type:** PMR for latest software release for Sun Server X2-4**.**
- **5. In the Request Details section, answer the questions shown in the following table:**

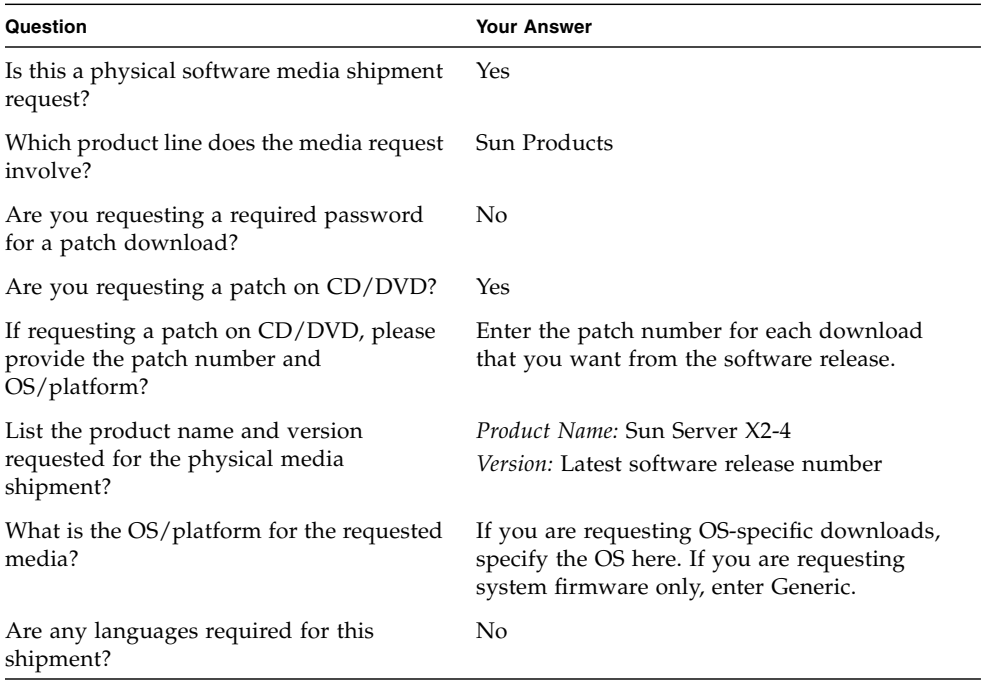

- **6. Fill in the Ship-To contact, phone number, email address, company name, and shipping address information.**
- **7. Click Next.**
- **8. In the Upload Files, Relevant Files screen, click next.**

You do not need to supply any information.

- **9. In the Related Knowledge screen, review Knowledge Articles applicable to your request.**
- **10. Click Submit.**

## <span id="page-61-0"></span>▼ Request Physical Media (By Phone)

Gather the information described in ["Gathering Information for the Physical Media](#page-60-0) [Request" on page 53](#page-60-0) before making the request.

**1. Call Oracle support, using the appropriate number from the Oracle Global Customer Support Contacts Directory at:**

<http://www.oracle.com/us/support/contact-068555.html>

- **2. Tell Oracle support that you want to make a physical media request (PMR) for the Sun Server X2-4.**
	- If you are able to access the specific software release and patch number information from My Oracle Support, provide this information to the support representative.
	- If you are unable to access the software release information, request the latest software release for the Sun Server X2-4.

# <span id="page-62-0"></span>Installing Updates

The following sections provide information about installing firmware and software updates:

- ["Installing Firmware" on page 55](#page-62-1)
- ["Installing Hardware Drivers and OS Tools" on page 56](#page-63-0)

## <span id="page-62-1"></span>Installing Firmware

Updated firmware can be installed using one of the following:

- **Oracle Hardware Installation Assistant** Oracle Hardware Installation Assistant can download and install the latest firmware from Oracle.
- For more information about Oracle Hardware Installation Assistant, refer to the *Oracle Hardware Installation Assistant 2.5 User's Guide for x86 Servers* at <http://www.oracle.com/pls/topic/lookup?ctx=hia>
- **Oracle Enterprise Manager Ops Center** Ops Center Enterprise Controller can automatically download the latest firmware from Oracle, or firmware can be loaded manually into the Enterprise Controller. In either case, Ops Center can install the firmware onto one or more servers, blades, or blade chassis.

For more information, go to: [http://www.oracle.com/us/products/enterprise](http://www.oracle.com/us/products/enterprise-manager/044497.html)[manager/044497.html](http://www.oracle.com/us/products/enterprise-manager/044497.html).

■ **Oracle Hardware Management Pack** – The fwupdate CLI Tool within the Oracle Hardware Management Pack can be used to update firmware within the system.

For more information, refer to the Oracle Hardware Management Pack Documentation Library at:

<http://www.oracle.com/pls/topic/lookup?ctx=ohmp>.

■ **Oracle ILOM** – Oracle ILOM and BIOS firmware are the only firmware that can be updated using either the Oracle ILOM web interface or the command-line interface.

For more information, refer to the Oracle Lights Out Manager (ILOM) 3.0 Documentation Library at:

<http://www.oracle.com/pls/topic/lookup?ctx=ilom30>

You can access the Oracle Integrated Lights Out Manager (ILOM) 3.1 Documentation Library at:

<http://www.oracle.com/pls/topic/lookup?ctx=ilom31>.

## <span id="page-63-0"></span>Installing Hardware Drivers and OS Tools

Updated hardware drivers and operating system (OS)-related tools, such as Oracle Hardware Management Pack, can be installed using one of the following:

■ **Oracle Enterprise Manager Ops Center**

For more information, go to: [http://www.oracle.com/us/products/enterprise](http://www.oracle.com/us/products/enterprise-manager/044497.html)[manager/044497.html](http://www.oracle.com/us/products/enterprise-manager/044497.html).

■ **Other deployment mechanisms,** such as JumpStart, KickStart, or third-party tools.

For more information, refer to your operating system documentation.

## <span id="page-64-0"></span>Index

### **A**

[Alert Standard Format \(ASF\), 44](#page-51-2)

### **B**

BIOS [firmware versions supported, 15](#page-22-3) [biosconfig CLI Tool, 5](#page-12-3)

### **C**

chassis intrusion sensor [benefits, 31](#page-38-2) [how it works, 28](#page-35-2) chassis intrusion switch [how tripped, 28](#page-35-3) clearing faults [using Oracle ILOM, 30](#page-37-2)

#### **D**

documentation [Oracle ILOM, 11](#page-18-3)

#### **F**

fault management [clearing faults, 29](#page-36-2) [components with no fault diagnostics, 30,](#page-37-3) [31](#page-38-3) determining faults [using LEDs, 29](#page-36-3) [using Oracle ILOM CLI, 29](#page-36-4) [using Oracle ILOM web interface, 29](#page-36-2) [how to clear faults, 30](#page-37-3) [fwupdate CLI Tool, 5](#page-12-4)

#### **H**

Hardware Management Agents [in Oracle Hardware Management Pack, 4](#page-11-2) Hardware Management Pack [CLI Tools, 5](#page-12-5) Hardware Management Pack tools [CLI Tools, 5](#page-12-6) [Hardware Management Agents, 4](#page-11-3) [IPMItool, 5](#page-12-7)

#### **I**

[ilomconfig CLI Tool, 5](#page-12-8) IPMItool [in Hardware Management Pack, 5](#page-12-9) [viewing sensors, 31](#page-38-3)

#### **L**

[low line AC override policy, 17](#page-24-2)

#### **M**

memory controllers [throttling, 16](#page-23-2)

#### **O**

[Oracle Enterprise Manager Ops Center, 2](#page-9-2) Oracle Hardware Installation Assistant [overview, 5](#page-12-10) Oracle Hardware Management Pack [overview, 4](#page-11-4) Oracle Hardware Management Pack tools [Hardware Management Agents, 4](#page-11-5) [IPMItool, 5](#page-12-11)

[Server CLI Tools, 5](#page-12-12) Oracle ILOM [documentation collection, 11](#page-18-4) [firmware versions supported, 15](#page-22-3) [out-of-band management port, 19](#page-26-2) [overview, 3](#page-10-1) [power management policy, 16](#page-23-3) [user interfaces, 3](#page-10-2)

#### **P**

[Platform Event Trap \(PET\), 37](#page-44-3) [event messages, 44](#page-51-3) power management policy [configuring using the CLI, 19](#page-26-3) [configuring using the web interface, 18](#page-25-1) [host power throttling and recovery, 16](#page-23-4) [low line AC override policy, 17](#page-24-3) [service processor power-on policy, 17](#page-24-4) power supply unit [throttling, 16](#page-23-2) [Preboot Menu, 26](#page-33-2)

#### **R**

[raidconfig CLI Tool, 5](#page-12-13)

### **S**

sensors [components, 32](#page-39-3) [entity presence, 36](#page-43-3) [fan, 35](#page-42-3) [indicators, 33](#page-40-2) [power, 35](#page-42-4) [power supply, 34](#page-41-4) [security, 35](#page-42-5) [temperature, 34](#page-41-5) serial port [setup requirements, 26](#page-33-3) [switching output between SP and host](#page-33-4) consoles, 26 [switching output using the CLI, 27](#page-34-1) [switching output using the web interface, 26](#page-33-5) server CLI Tools [in Oracle Hardware Management Pack, 5](#page-12-12) server faults [clearing, 30](#page-37-4) [procedure for clearing, 31](#page-38-2) [removing top cover, 31](#page-38-4)

server management software [common management tasks, 2](#page-9-3) [managing modular system chassis, 8](#page-15-2) [operating system limitations, 6](#page-13-2) [platforms to run on, 6](#page-13-2) [platforms to run software, 7](#page-14-1) [update and monitoring functions, 8](#page-15-3) service action [unauthorized, 28](#page-35-4) sideband management [advantage of using, 19](#page-26-4) [configuring using the BIOS Setup Utility, 21,](#page-28-2) [23](#page-30-1) [configuring using the CLI, 21](#page-28-2) [configuring using the web interface, 21](#page-28-3) [loss of connectivity, 20](#page-27-1) [ports available, 19](#page-26-4) [purpose, 19](#page-26-4) [Simple Network Management Protocol \(SNMP\), 37](#page-44-4) [event messages, 37](#page-44-5) [SNMP traps, 37](#page-44-6) [SP power-on policy, 17](#page-24-5)

#### **T**

throttling [memory controllers, 16](#page-23-5) [power supply units, 16](#page-23-5)